# th mann

## DP-495 GP BK, DP-495 GP WHP digital piano

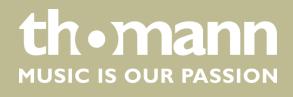

user manual

Musikhaus Thomann Thomann GmbH Hans-Thomann-Straße 1 96138 Burgebrach Germany Telephone: +49 (0) 9546 9223-0 E-mail: info@thomann.de Internet: www.thomann.de

11.01.2016, ID: 365835, 367109

## **Table of contents**

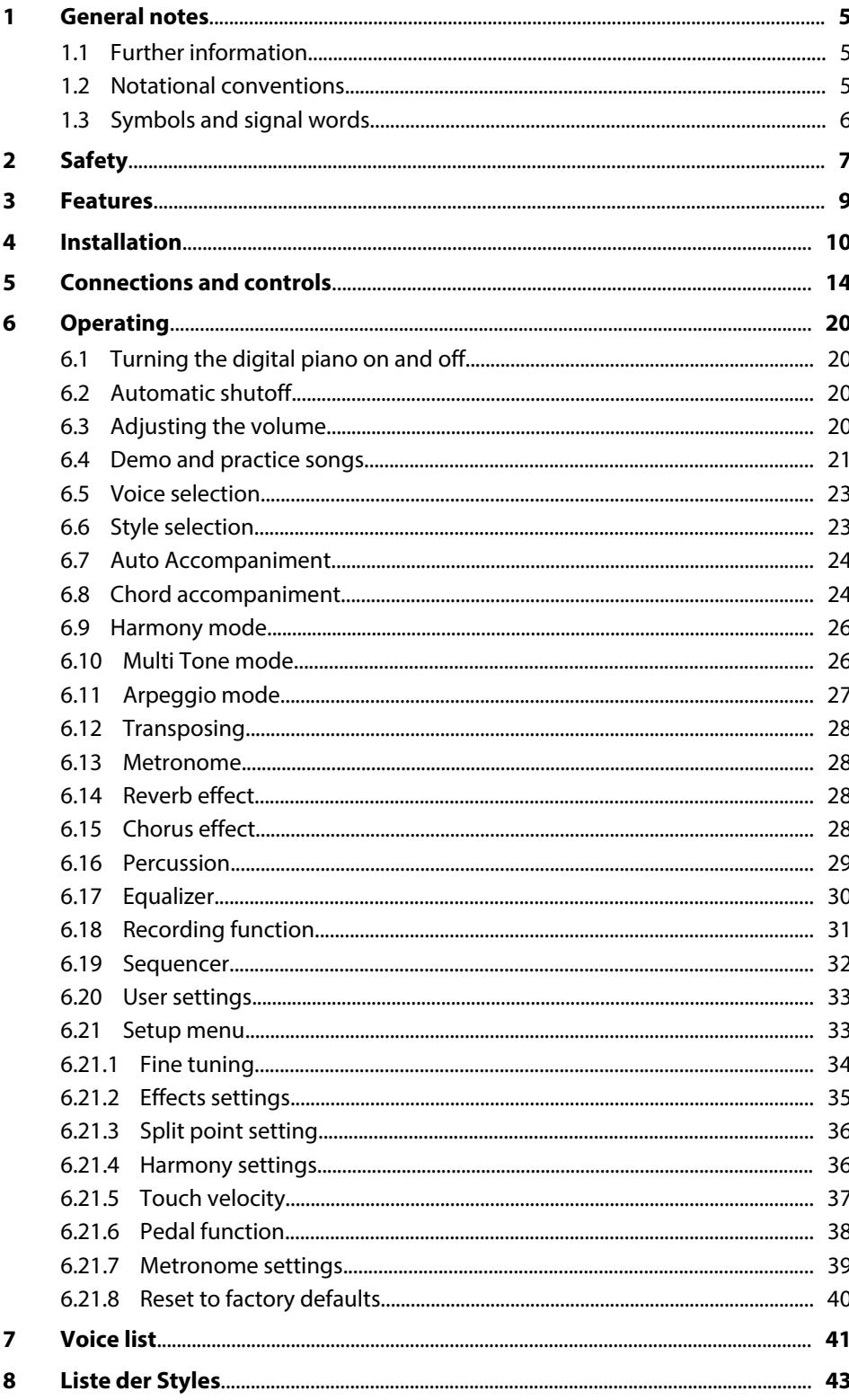

**th . mann** 

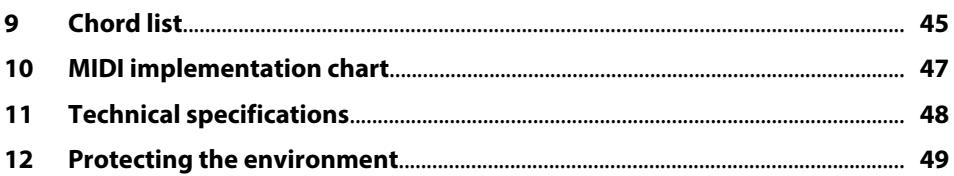

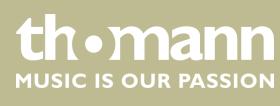

### <span id="page-4-0"></span>**1 General notes**

This manual contains important instructions for the safe operation of the unit. Read and follow the safety instructions and all other instructions. Keep the manual for future reference. Make sure that it is available to all those using the device. If you sell the unit please make sure that the buyer also receives this manual.

Our products are subject to a process of continuous development. Thus, they are subject to change.

#### **1.1 Further information**

On our website (*www.thomann.de)* you will find lots of further information and details on the following points:

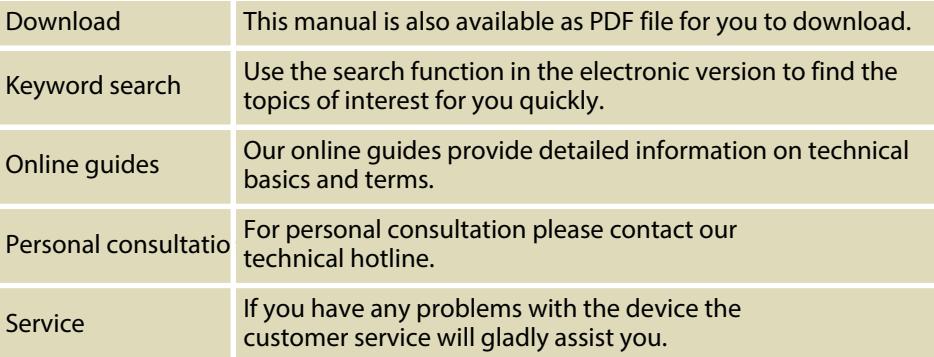

#### **1.2 Notational conventions**

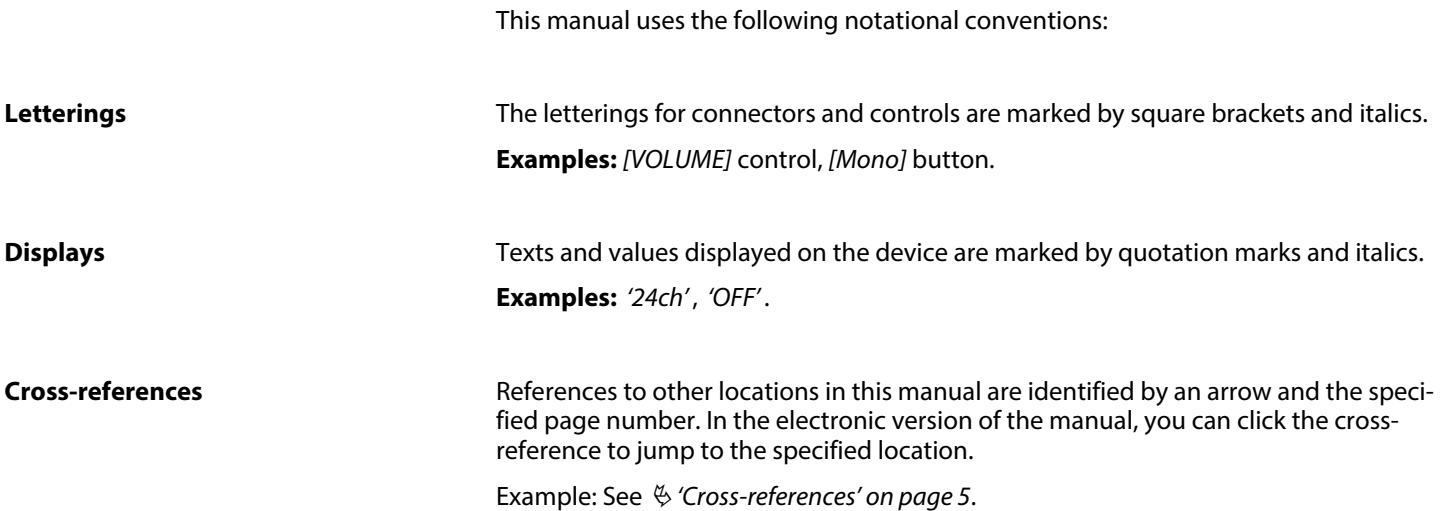

DP-495 GP BK, DP-495 GP WHP

## <span id="page-5-0"></span>**1.3 Symbols and signal words**

In this section you will find an overview of the meaning of symbols and signal words that are used in this manual.

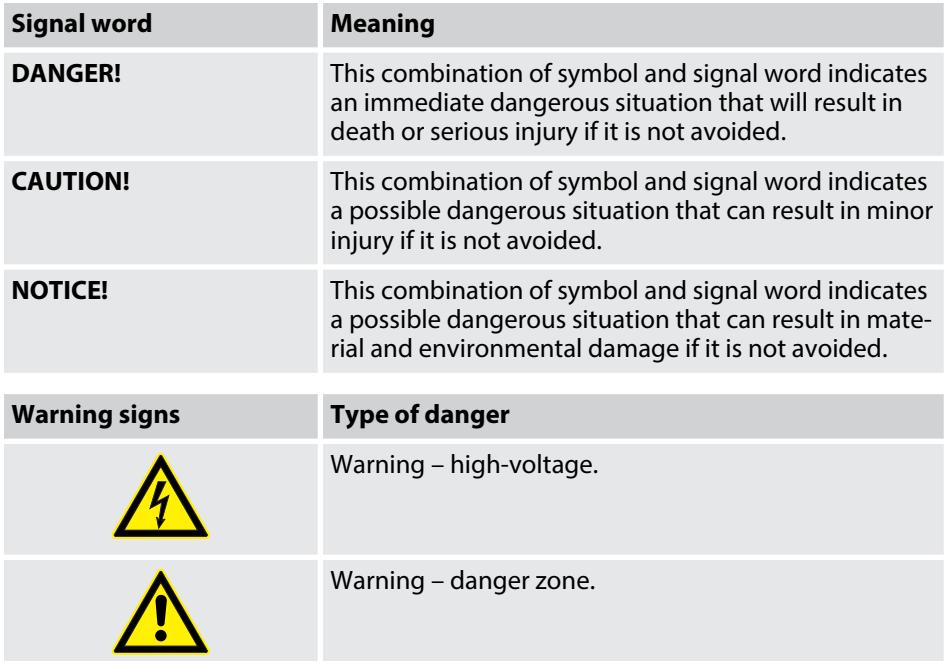

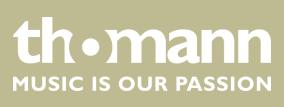

## <span id="page-6-0"></span>**2 Safety**

**Intended use**

This device is intended to be used for electronic sound generation using a piano key‐ board. Use the device only as described in this user manual. Any other use or use under other operating conditions is considered to be improper and may result in per‐ sonal injury or property damage. No liability will be assumed for damages resulting from improper use.

This device may be used only by persons with sufficient physical, sensorial, and intel‐ lectual abilities and having corresponding knowledge and experience. Other persons may use this device only if they are supervised or instructed by a person who is responsible for their safety.

**Safety**

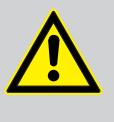

#### **DANGER! Danger for children**

Ensure that plastic bags, packaging, etc. are disposed of properly and are not within reach of babies and young children. Choking hazard!

Ensure that children do not detach any small parts (e.g. knobs or the like) from the unit. They could swallow the pieces and choke!

Never let children unattended use electrical devices.

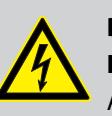

#### **DANGER! Electric shock caused by short-circuit**

Always use proper ready-made insulated two-wire mains cabling (power cord). Do not modify the mains cable or the plug. Failure to do so could result in electric shock/death or fire. If in doubt, seek advice from a registered electrician.

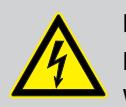

#### **DANGER!**

#### **Electric shock caused by high voltages inside**

Within the device there are areas where high voltages may be present. Never remove any covers.

There are no user-serviceable parts inside.

Do not use the device if covers, protectors or optical components are missing or damaged.

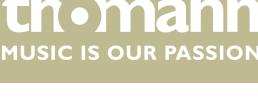

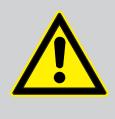

#### **CAUTION! Possible hearing damage**

With loudspeakers or headphones connected, the device can produce volume levels that may cause temporary or permanent hearing impair‐ ment.

Do not operate the device permanently at a high volume level. Decrease the volume level immediately if you experience ringing in your ears or hearing impairment.

## **CAUTION!**

#### **Risk of injury due to heavy weight**

Due to the heavy weight of the device, at least two persons are required for transport and installation.

#### **NOTICE!**

#### **Operating conditions**

This device has been designed for indoor use only. To prevent damage, never expose the device to any liquid or moisture. Avoid direct sunlight, heavy dirt, and strong vibrations.

#### **NOTICE!**

#### **Power supply**

Before connecting the device, ensure that the input voltage (AC outlet) matches the voltage rating of the device and that the AC outlet is pro‐ tected by a residual current circuit breaker. Failure to do so could result in damage to the device and possibly injure the user.

Unplug the device before electrical storms occur and when it is unused for long periods of time to reduce the risk of electric shock or fire.

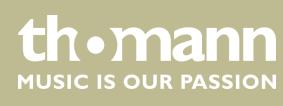

### <span id="page-8-0"></span>**3 Features**

The digital piano is characterized by the following features:

- $\blacksquare$  88 weighted keys with hammer action
- $\blacksquare$  Large true-colour display (4.3")
- $\blacksquare$  User-friendly controls and indicators
- $\blacksquare$  SD card slot
- $\blacksquare$  Built-in memory for user settings and recordings
- $\blacksquare$  Built-in speakers
- Polyphony: 128-voice
- **n** 55 practice and accompaniment songs
- **n** 122 Voices
- $\blacksquare$  100 Styles
- $\blacksquare$  128 MIDI voices
- $\blacksquare$  Metronome
- **Transpose function**
- **n** Equalizer
- $\blacksquare$  Reverb and Chorus effects
- $\blacksquare$  Melody and accompaniment functions
- $\blacksquare$  Recording function
- Connections:  $2 \times$  headphones, Microphone, Line Out/In, MIDI Out/In, USB
- $\blacksquare$  Automatic switchoff

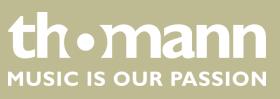

## <span id="page-9-0"></span>**4 Installation**

**Overview**

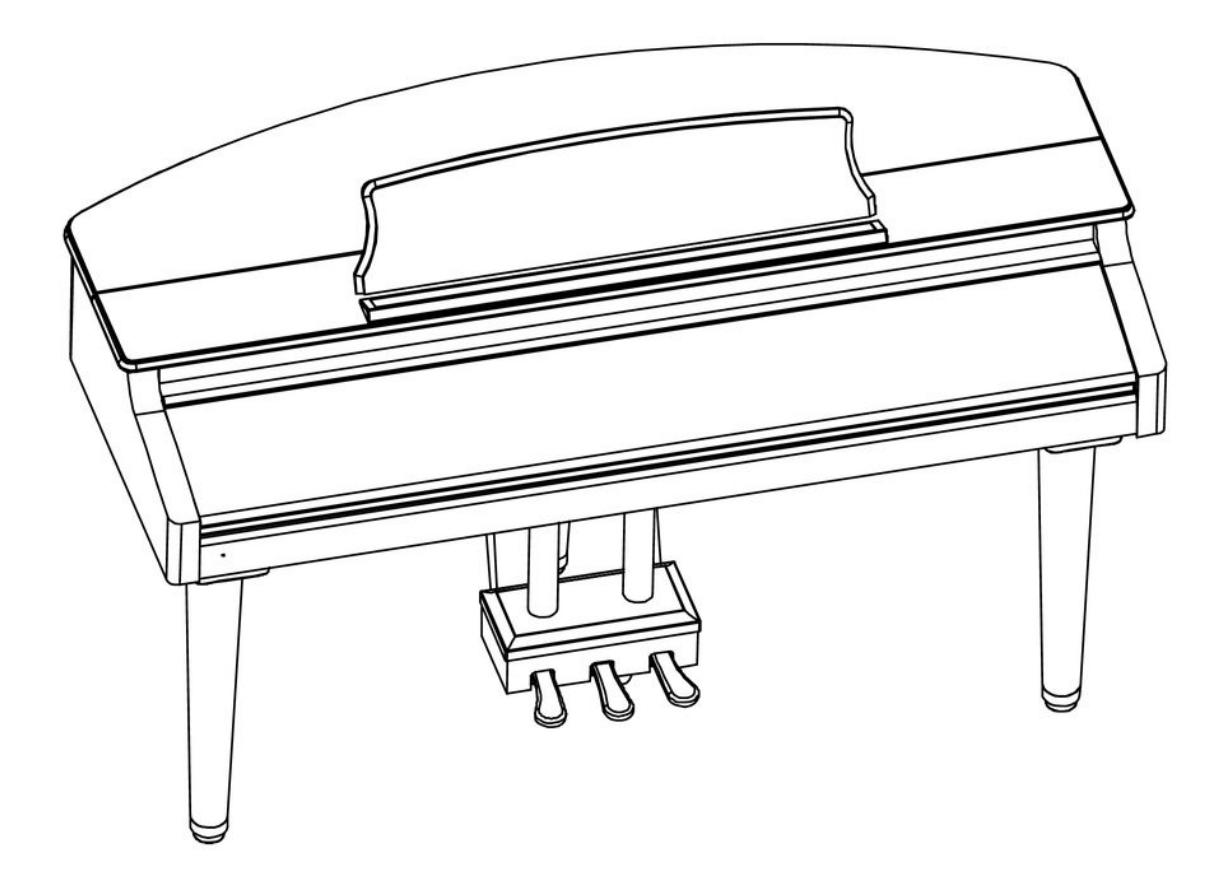

For assembling the digital piano, you only need the included tool. Open the package, take out all items and check before assembling that the entire scope of delivery is present, as listed here.

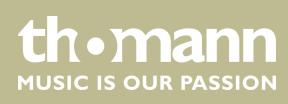

#### **Scope of delivery**

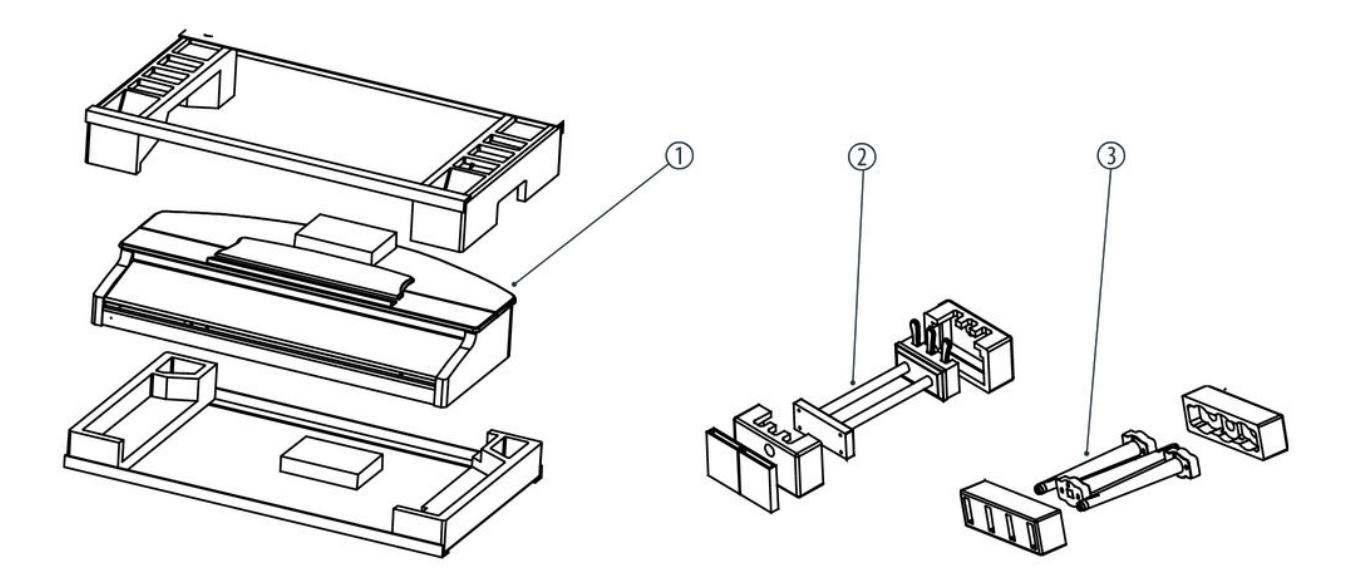

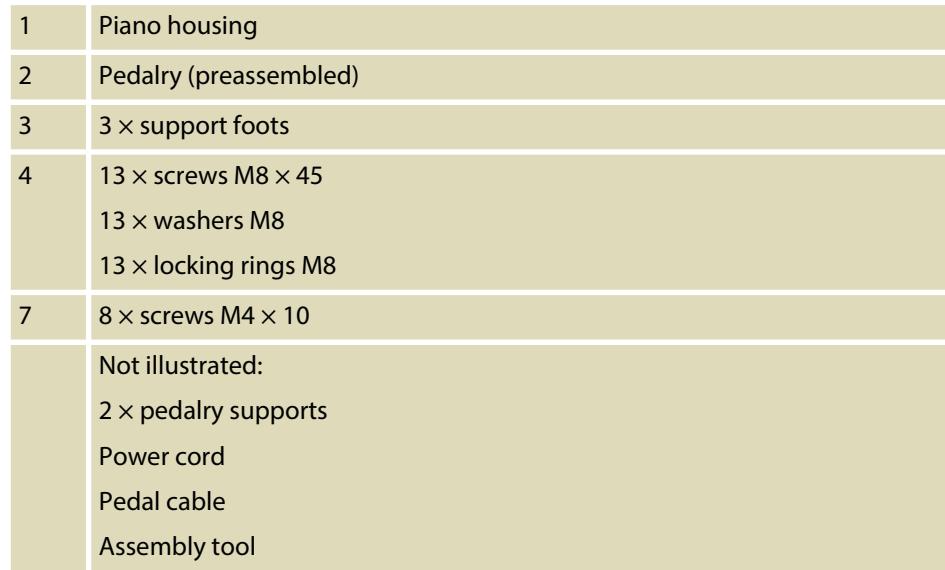

#### DP-495 GP BK, DP-495 GP WHP

th . mann

#### **Assembly instructions**

Proceed according to the illustrations and only use the supplied screws. Using other screws could damage the piano housing or result in a reduced stability of the piano.

- **1.** Place the piano housing with the bottom side up on a suitable surface. Use a soft padding in order not to damage the surface of the piano housing.
- **2.** Successively screw the pedalry and the three support feet using the supplied screws, washers and locking rings (4) on the bottom of the piano housing.

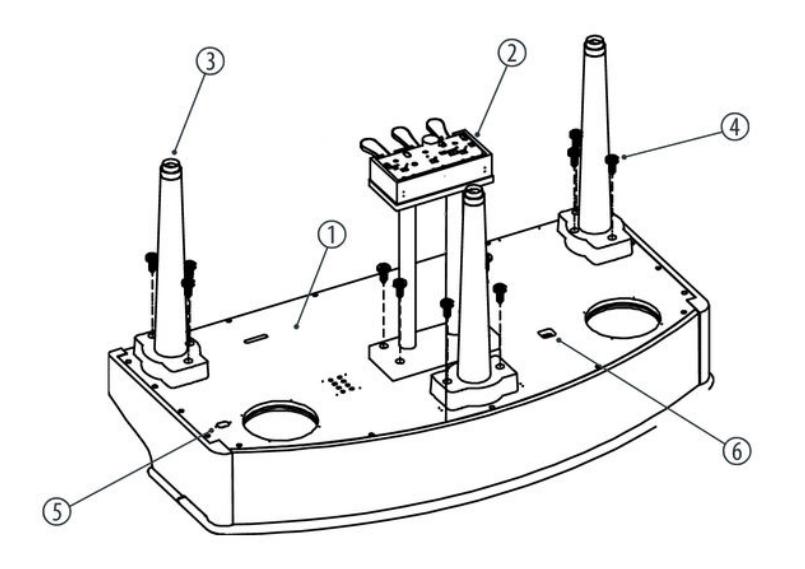

**3.** Connect the power cord to the mains power socket (5) and the pedal cord to the pedal cable connector (6) on the bottom of the piano housing.

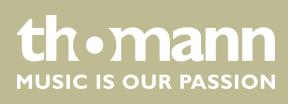

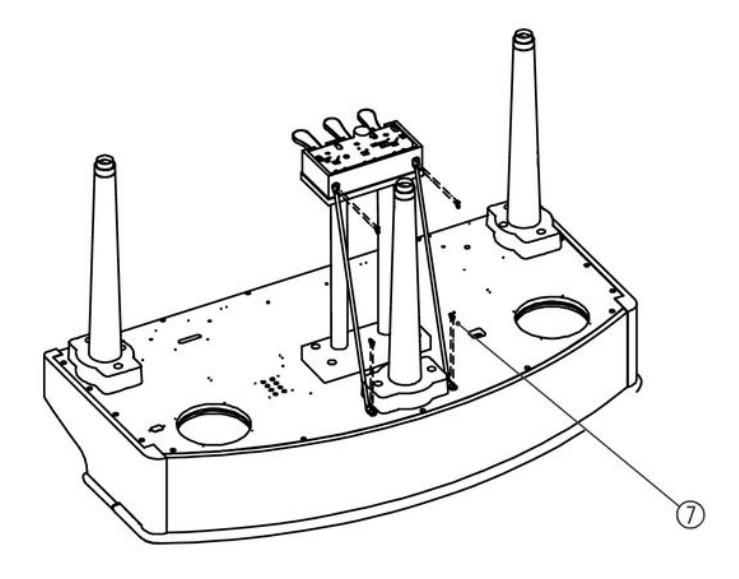

- **4.** Finally screw the two pedalry supports as shown using the four supplied brass screws (7).
- **5.** Set up the digital piano near a power wall outlet. Ensure sufficient standing stability.

#### **Mains connection**

- **1.** Make sure that the piano is turned off before you connect the device to the power supply or disconnect it.
- **2.** Turn the volume control to minimum.
- **3.** Plug the power cord into a 230 V AC outlet.
- **4.** Now you can turn on the device.

*If the piano is not in use or when a thunderstorm with danger of lightning threatens, disconnect the device from its mains power for safety.*

#### DP-495 GP BK, DP-495 GP WHP

**th • mann** 

## <span id="page-13-0"></span>**5 Connections and controls**

#### **Left control panel**

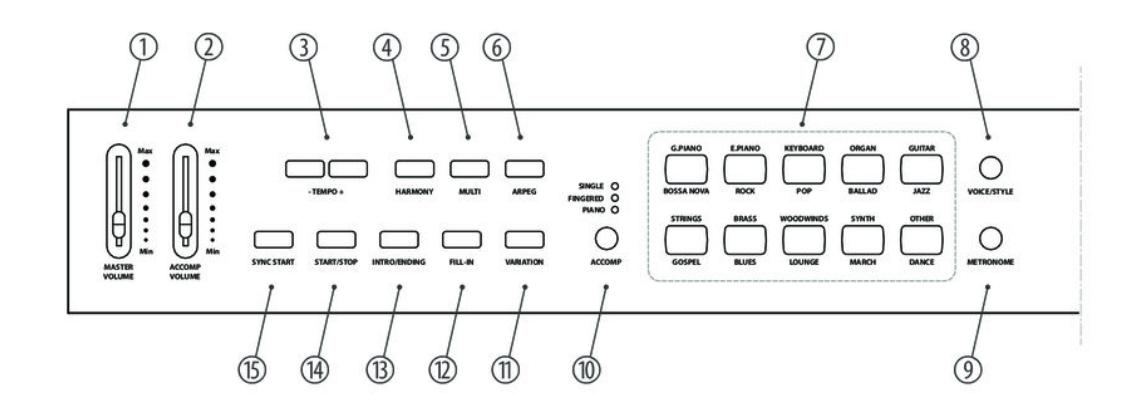

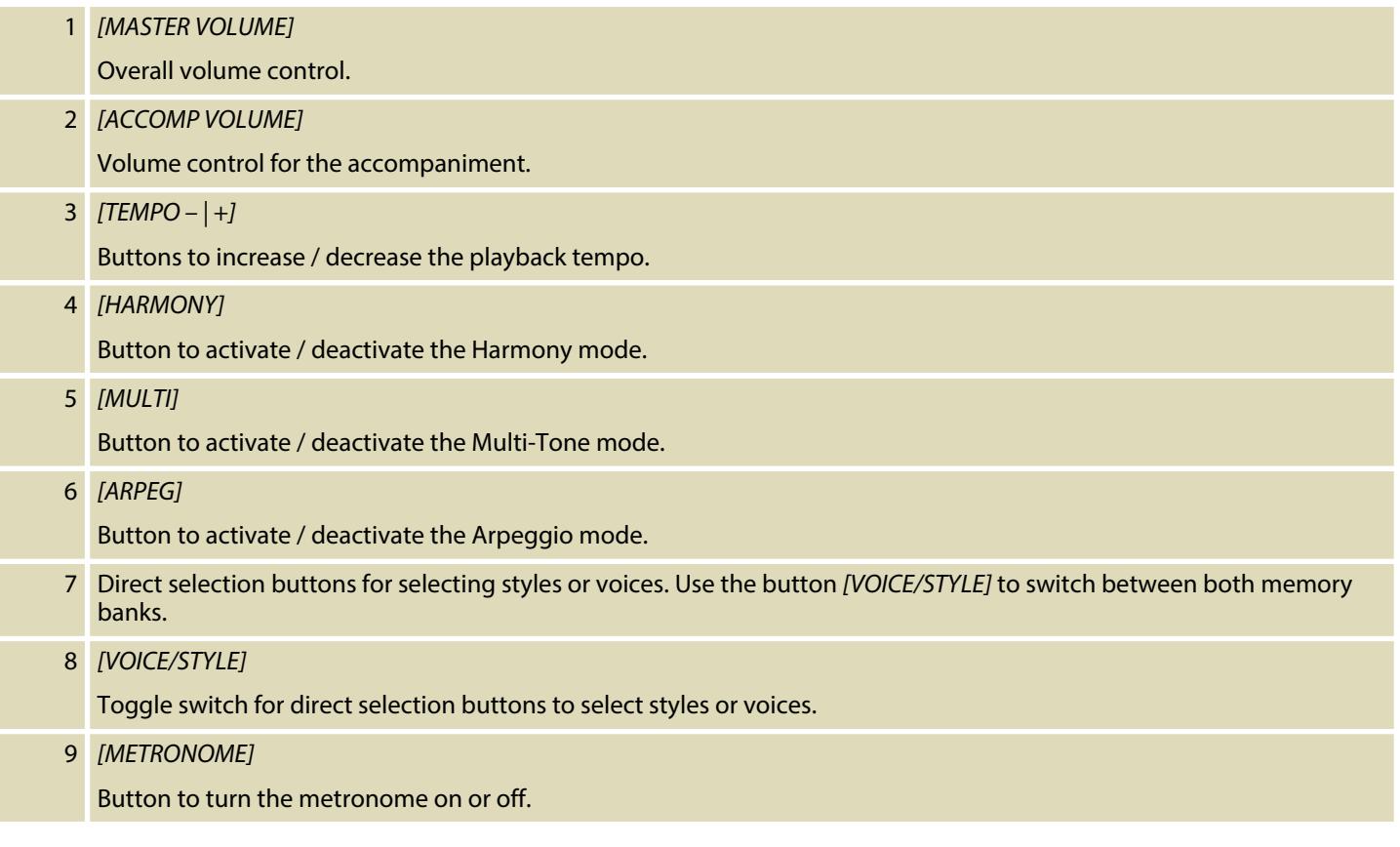

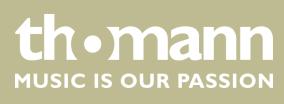

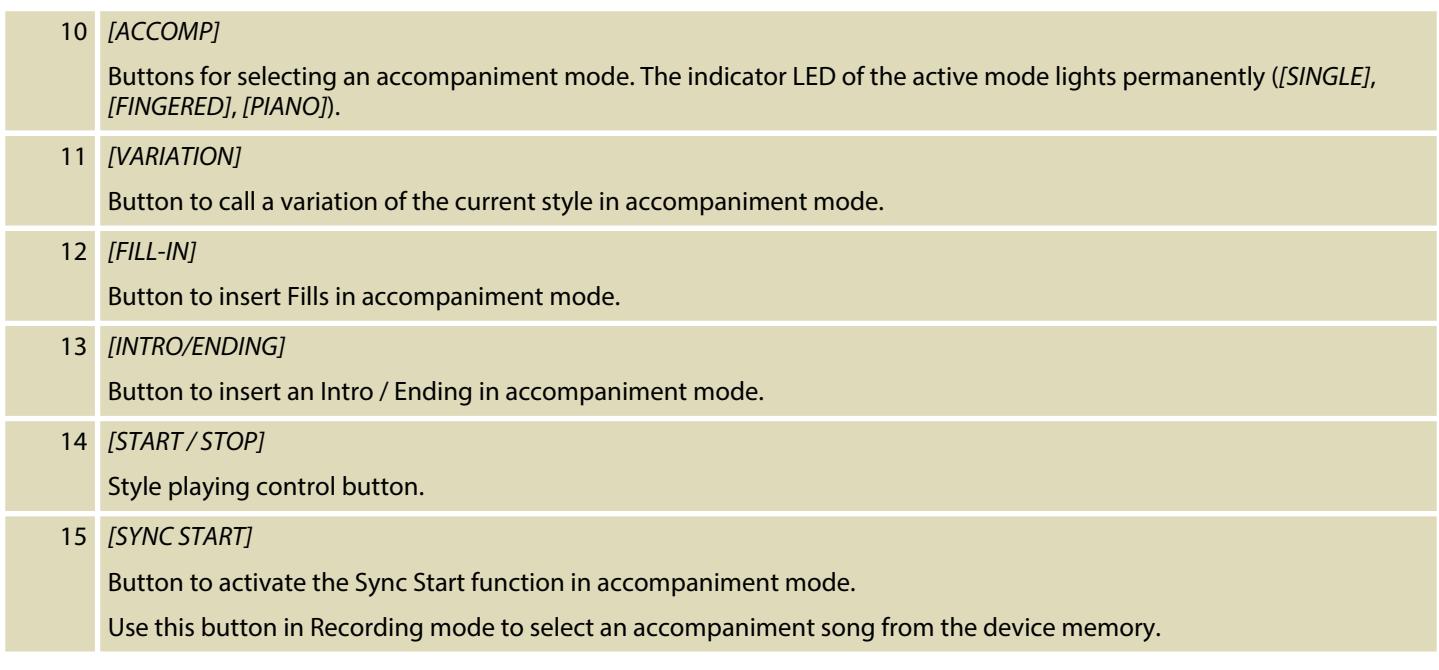

#### **Right control panel.**

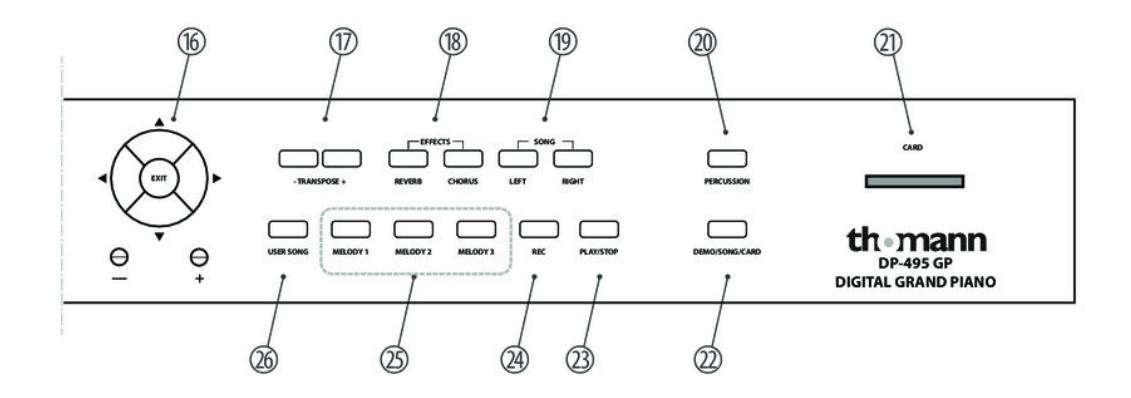

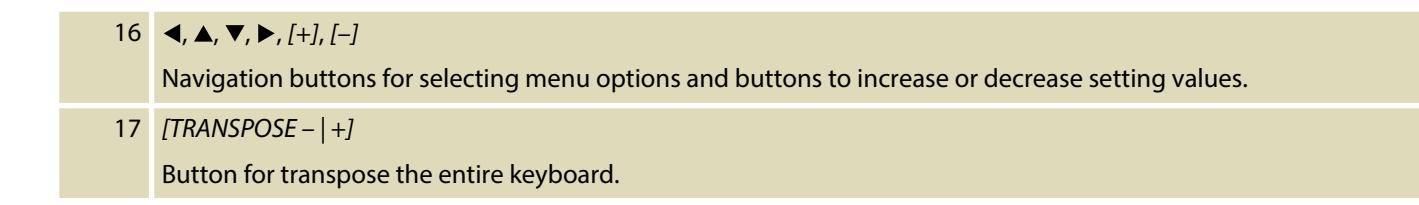

DP-495 GP BK, DP-495 GP WHP

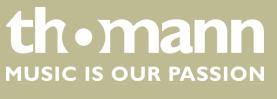

## Connections and controls

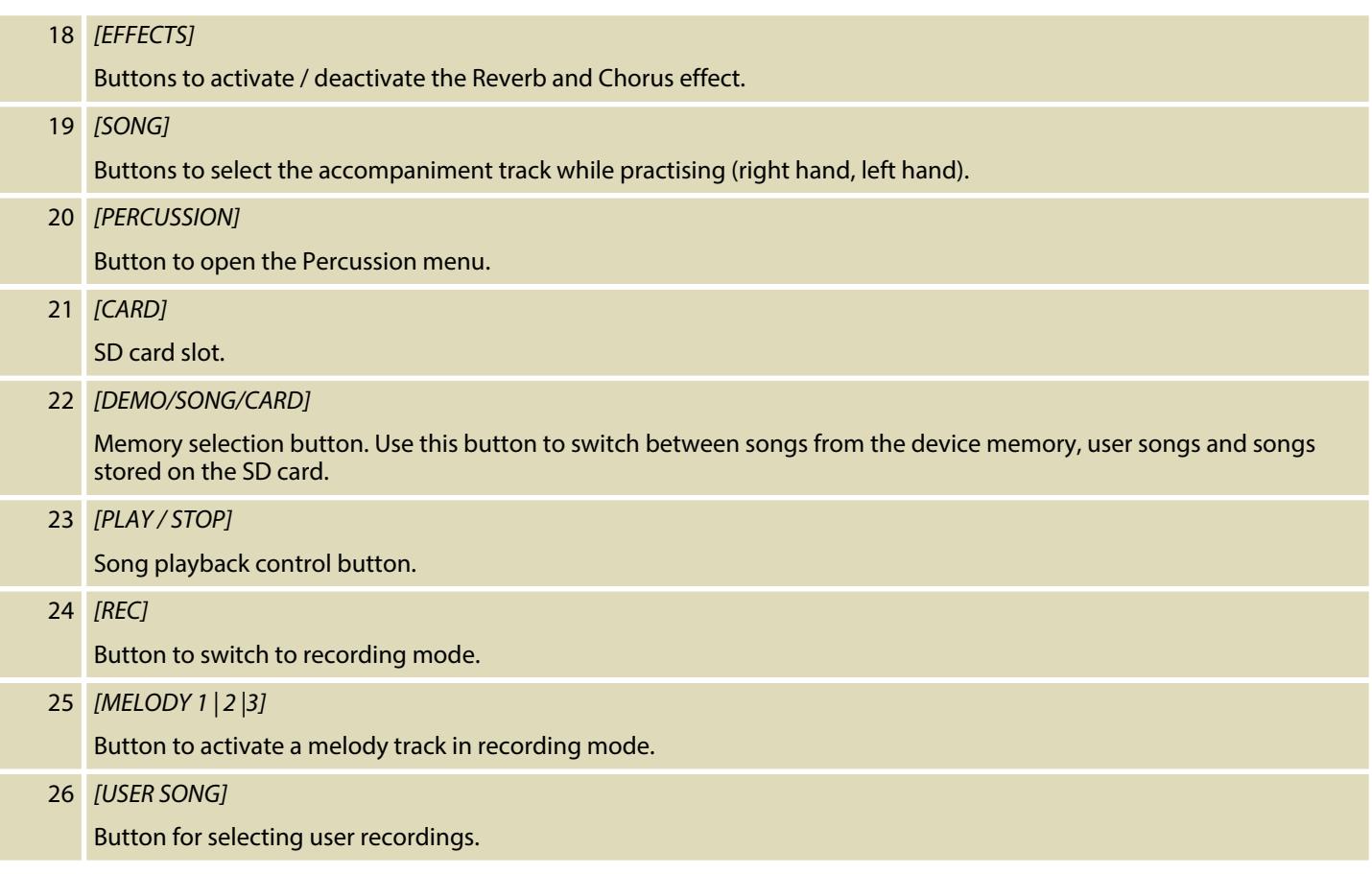

#### **Display**

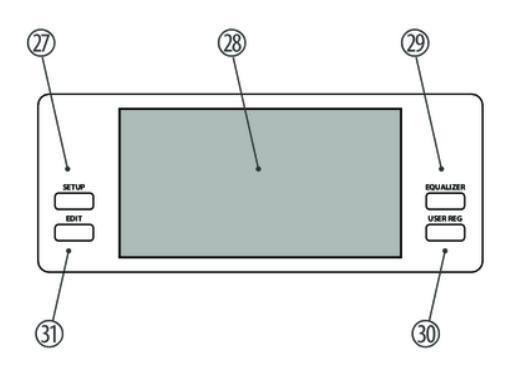

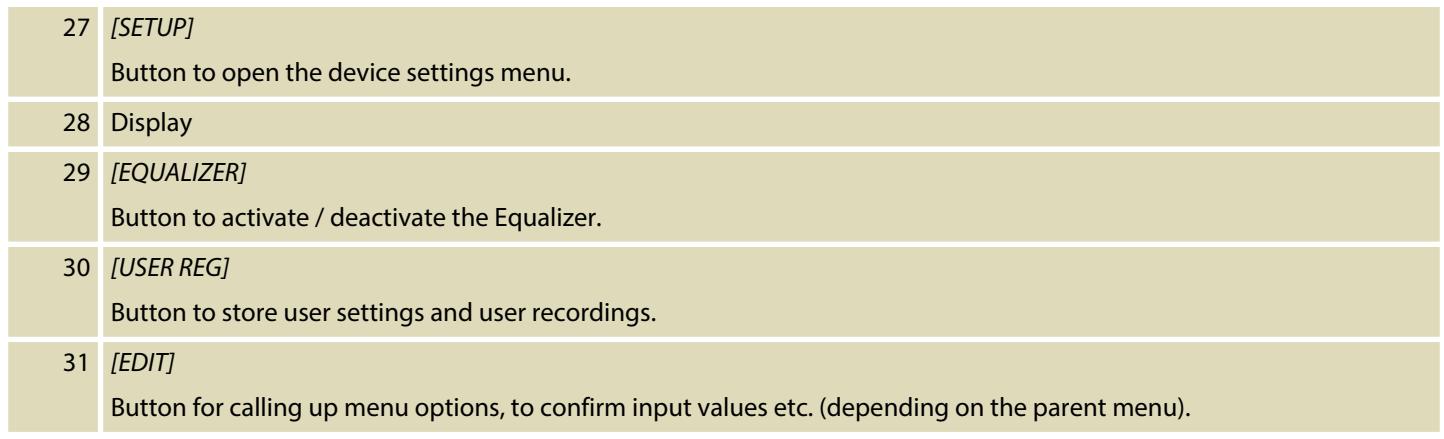

**Connections**

All connectors for external devices are located on the connector panel on the bottom side of the piano housing.

**th . mann** 

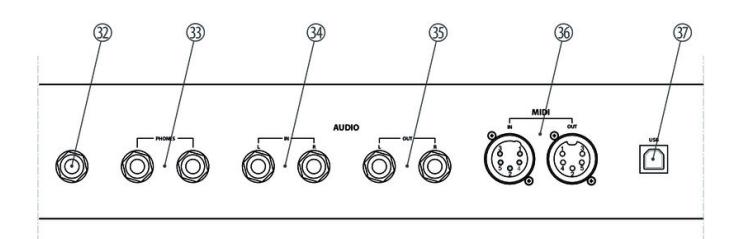

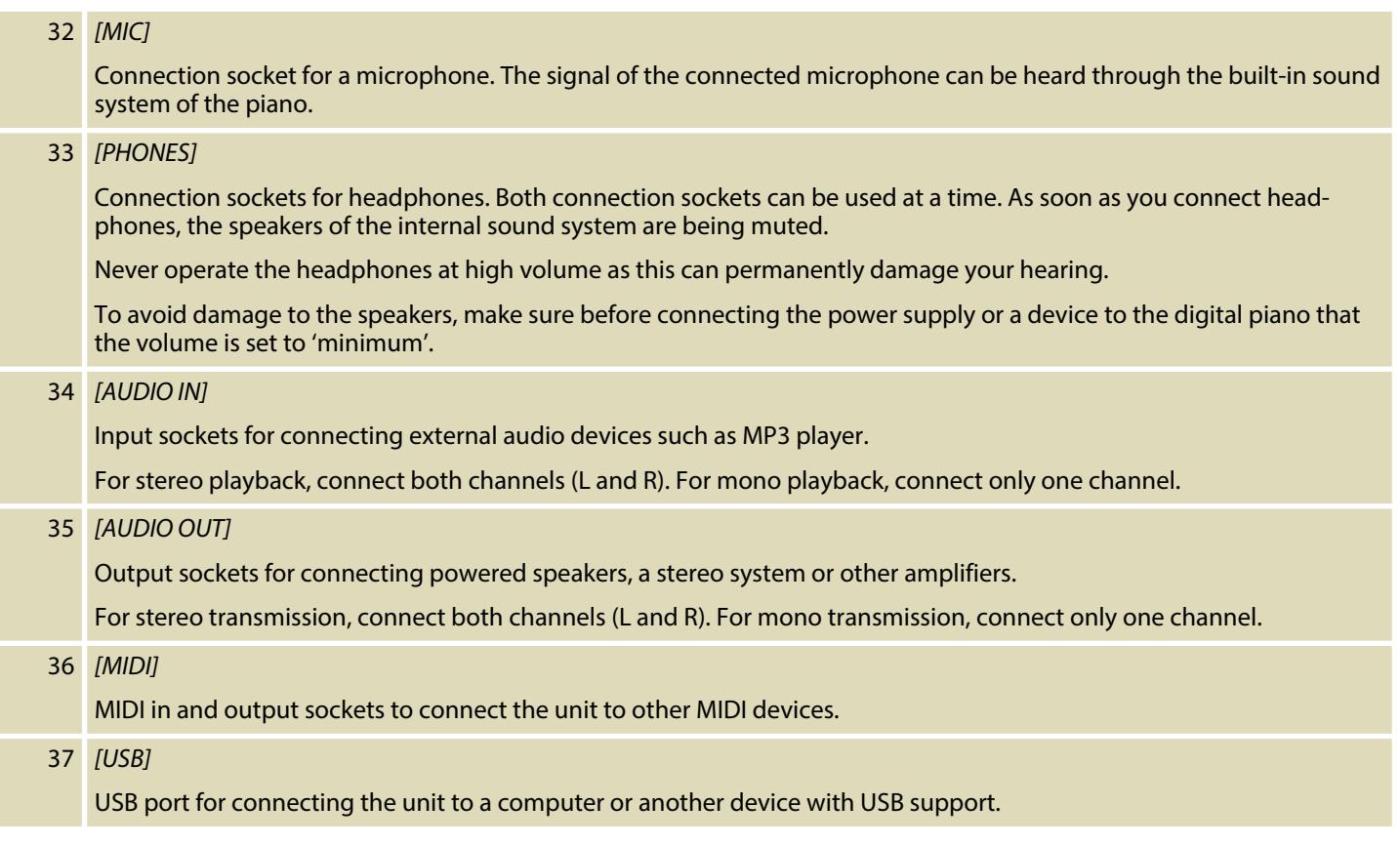

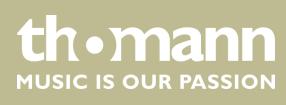

#### **Pedal box**

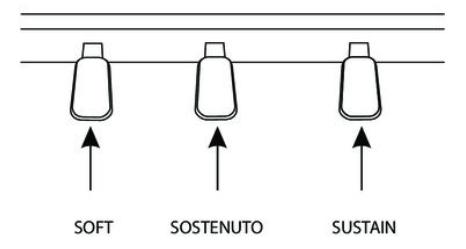

#### Soft pedal

Using the Soft pedal makes the piano sound smoother and the overall volume is attenuated.

Sostenuto pedal

When stepping on the Sostenuto pedal, the currently played notes linger until you release the pedal.

Sustain pedal

With the sustain pedal all played notes sound longer. This effect simulates the lifting of the damper in an analogue keyboard instrument.

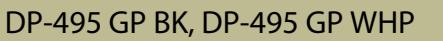

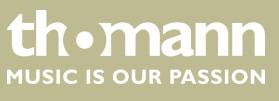

## <span id="page-19-0"></span>**6 Operating**

#### **6.1 Turning the digital piano on and off**

Press the main switch on the left of the device to turn it on and off. The display shows the following:

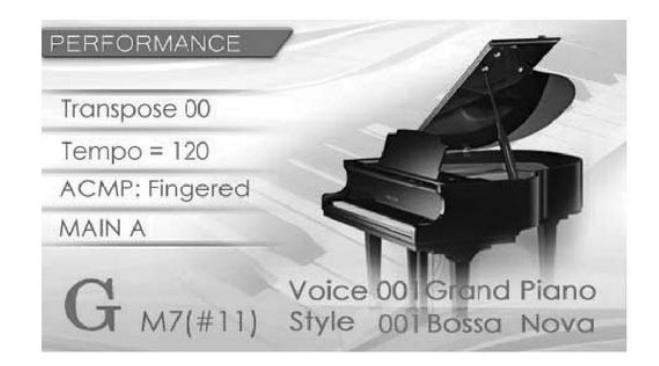

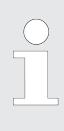

*If the display keeps blank when you turn the digital piano on, check the power supply.*

*If you hear nothing coming from the speakers, the volume may be set to 'minimum'.*

#### **6.2 Automatic shutoff**

If the digital piano is not in use, it shuts off after 40 minutes automatically. To turn it back on, press the main switch on the left of the device.

**Disable automatic shutoff function**

To disable the function, keep the first left white key on the keyboard pressed while turning the digital piano on.

By default, the automatic shutoff function gets initialized when you turn on the dig‐ ital piano.

#### **6.3 Adjusting the volume**

Use the control to set the overall volume of the device that is comfortable for playing and exercising. Slide the control up to increase the volume. Slide the control down to decrease the volume.

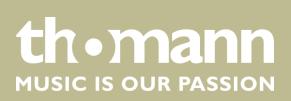

#### <span id="page-20-0"></span>**6.4 Demo and practice songs**

The digital piano offers a total of 14 demo and 55 practice songs. You also have the option to play your own MIDI files from an SD card. Repeatedly press *[DEMO/SONG/CARD]* to select one of the options *'DEMO SONG'* , *'TEACH SONG'* or *'MEMORY CARD'* .

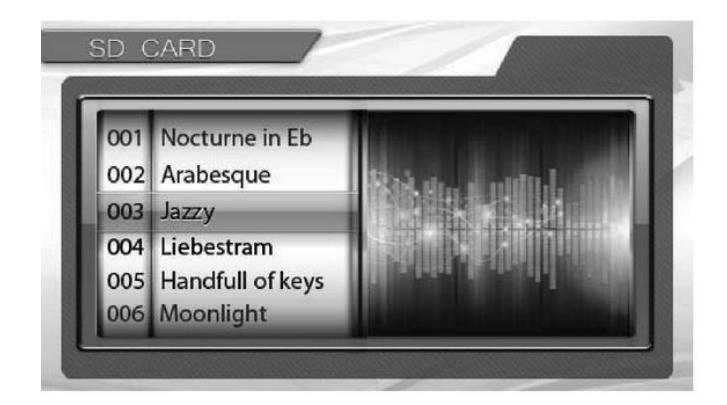

**DEMO SONG**

The demo songs show the sound and the pitch range of the instrument. Switch to DEMO mode.

Use *[+]* or *[–]* to select the desired piece.

Start / stop playback using *[PLAY / STOP]* .

DP-495 GP BK, DP-495 GP WHP

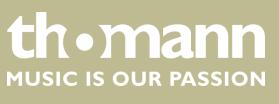

#### **TEACH SONG**

Use the practise songs for accompaniment while practising the voice of the left or the right hand. Switch to TEACH mode.

Use the navigation buttons  $\triangleleft$  or  $\triangleright$  to select whether you want to practice the voice of the left or the voice of the right hand.

Use *[+]* or *[–]* to select the desired piece.

Start / stop playback using *[PLAY / STOP]* .

If you accompany the practise song all the way, a short review of your accompanying performance is finally displayed on the screen.

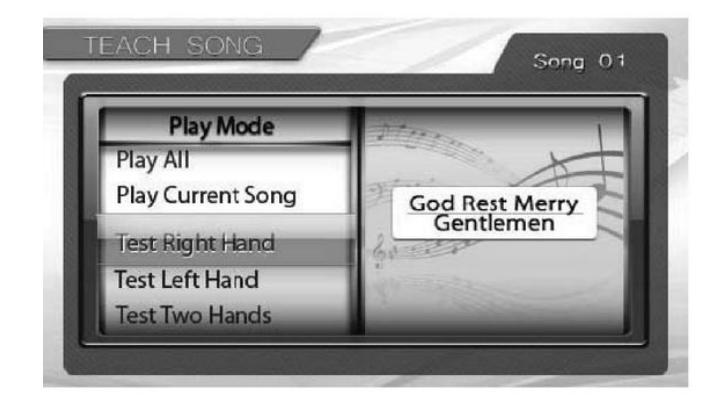

#### **MEMORY CARD**

Select this option to play your own recordings and pieces in MIDI format, stored on an SD card. Switch to CARD mode.

Use *[+]* or *[–]* to select the desired piece.

Start / stop playback using *[PLAY / STOP]* .

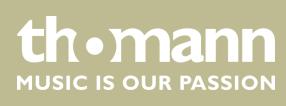

#### <span id="page-22-0"></span>**6.5 Voice selection**

The digital piano offers in total 122 voices in ten categories (see Ä *[Chapter 7 'Voice](#page-40-0) [list' on page 41](#page-40-0)*). When selecting a voice, make sure that the LED indicator of the button *[VOICE/STYLE]* is not lit.

Press one of the direct selection buttons to select the song category. Then use *[+]* or *[–]* to select the desired voice on the display.

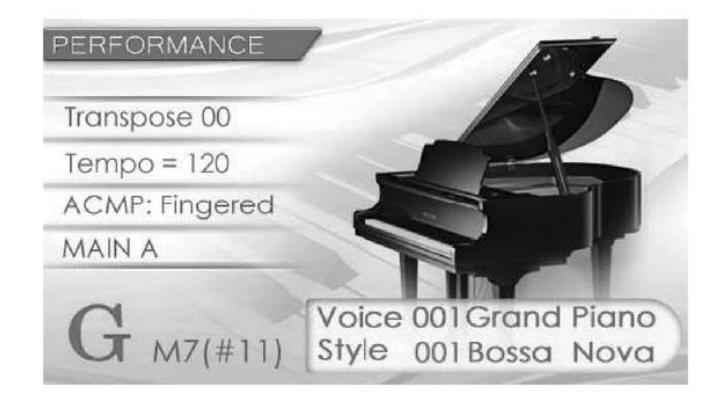

#### **6.6 Style selection**

The digital piano offers more than 100 styles in ten categories (see Ä *[Chapter 8 'Liste](#page-42-0) [der Styles' on page 43](#page-42-0)*). When selecting a style, make sure that the LED indicator of the button *[VOICE/STYLE]* is lit.

Press one of the direct selection buttons to select the style category. Then use *[+]* or *[–]* to select the desired style on the display.

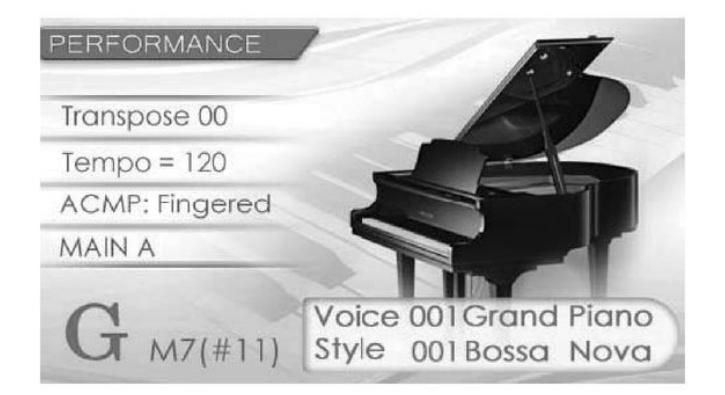

DP-495 GP BK, DP-495 GP WHP

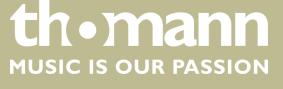

23

#### <span id="page-23-0"></span>**6.7 Auto Accompaniment**

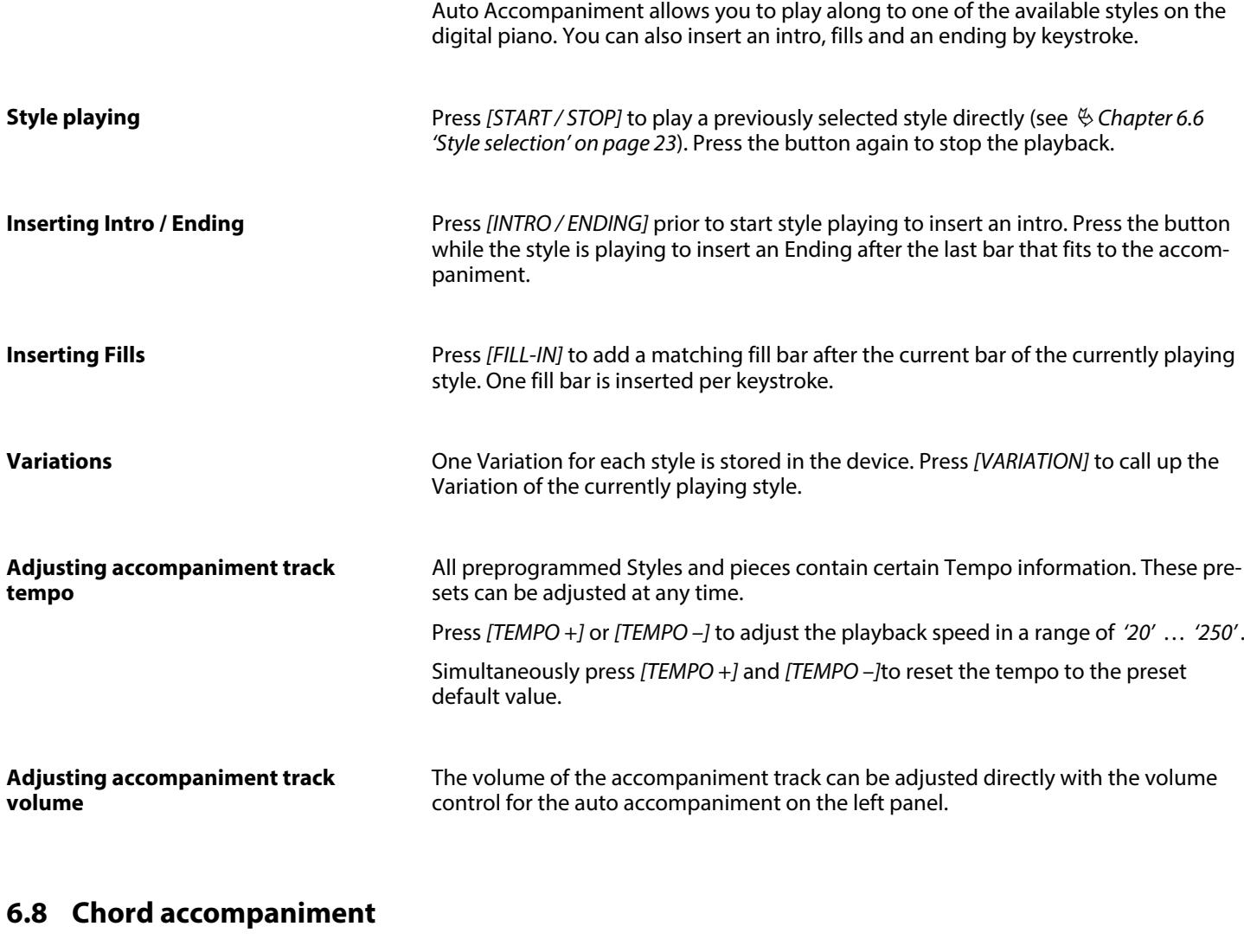

The chord accompaniment of the digital piano allows you to play chords in Single or Fingered mode with the left hand and accompany them with the right hand. Alternatively, you can accompany practice pieces and styles in piano mode ambidextrous (chord library see Ä *[Chapter 9 'Chord list' on page 45](#page-44-0)*).

**Selecting accompany mode**

Repeatedly press the button *[ACCOMP]* until the desired accompany mode *[SINGLE]*, *[FINGERED]* or *[PIANO]* is displayed. The indicator LED of the active mode lights per‐ manently.

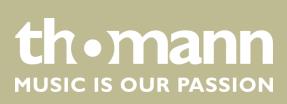

#### **Single mode**

In this mode, the following chord types are played with one or two fingers of the left hand and taken from the chord library (Example C, Cm, C7 and Cm7):

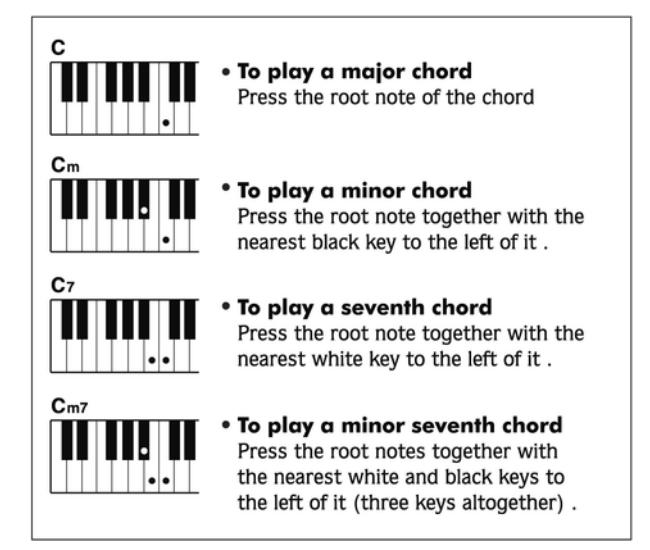

#### **Fingered mode**

In this mode, you can play chords with normal fingering. Here we show you 32 chords using the example of C chords:

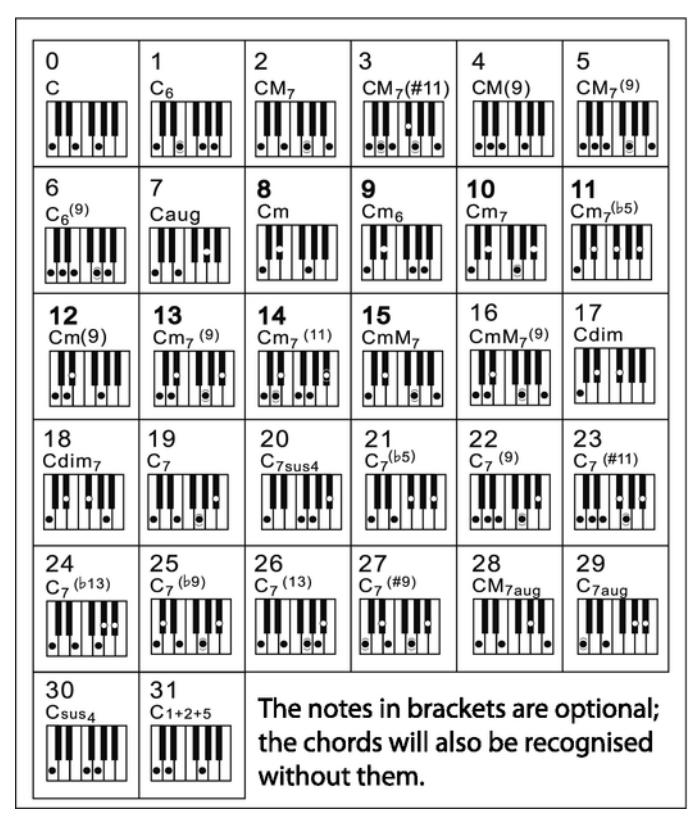

DP-495 GP BK, DP-495 GP WHP

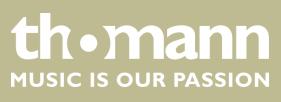

<span id="page-25-0"></span>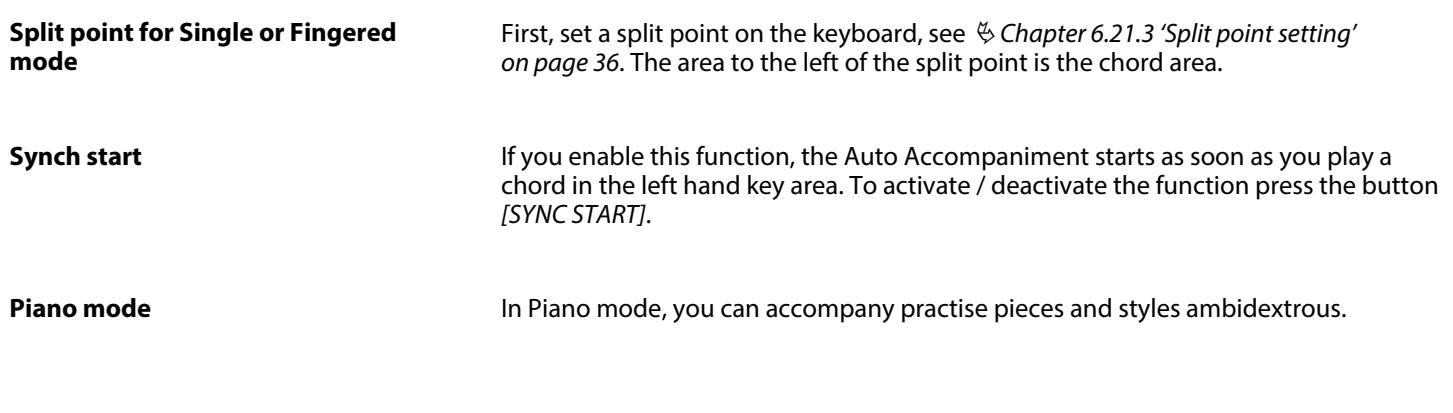

#### **6.9 Harmony mode**

In harmony mode, appropriate harmonic frequencies are added to the notes you play. Select the desired harmony type using the setup menu, see  $\frac{1}{2}$  [Chapter 6.21.4](#page-35-0) *['Harmony settings' on page 36](#page-35-0)*.

Press *[HARMONY]* to activate / deactivate the Harmony mode.

#### **6.10 Multi Tone mode**

In Multi Tone mode, the keyboard is divided into four sections, to which different voices can be assigned. Press *[MULTI]* to activate the Multi Tone mode.

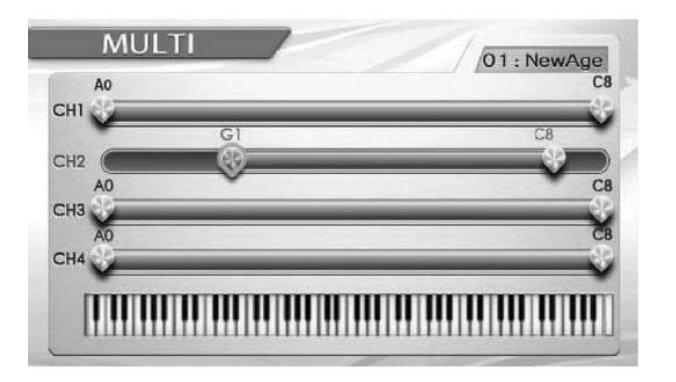

In this dialogue window, you can use the buttons *[+]* and *[–]* to select one of the 15 presets, or use *[EDIT]* to open the sub menu for creating Multi Tone user settings.

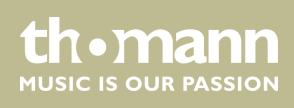

<span id="page-26-0"></span>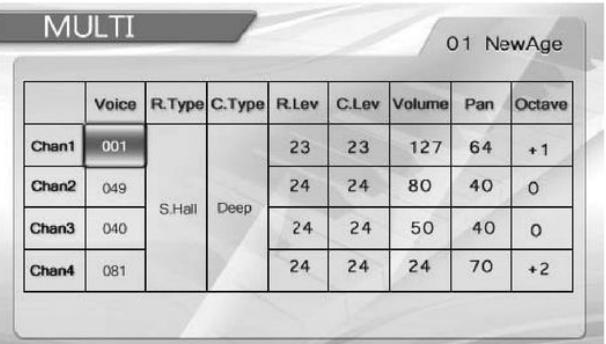

In this window, you set the four keyboard areas using the navigation buttons  $\triangleleft$  and . These areas may overlap.

Use  $\blacktriangle$  and  $\nabla$  to assign the desired voice to each area.

Press *[EXIT]* to confirm the changes.

Press again *[MULTI]* to deactivate the Multi Tone mode.

#### **6.11 Arpeggio mode**

In Arpeggio mode, the associated arpeggio tones are automatically added to the root note you play. Press *[ARPEG]* to enable the Arpeggio mode.

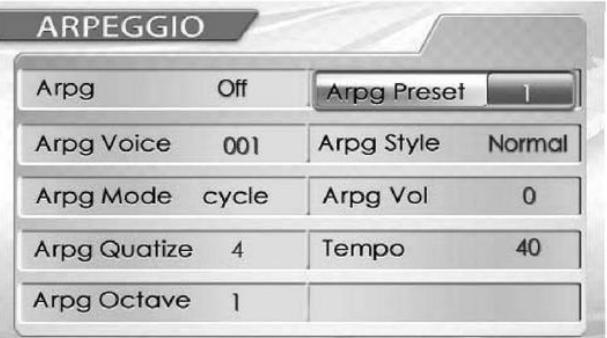

In this dialogue window, you can use the buttons *[+]* and *[–]* to select one of the 5 presets. Adjust the settings, if necessary, using the navigation buttons.

All changes are applied automatically. To restore the default settings, see  $\frac{1}{2}$  [Chapter](#page-39-0) *[6.21.8 'Reset to factory defaults' on page 40](#page-39-0)*.

DP-495 GP BK, DP-495 GP WHP

**th • mann**<br>Music is our PASSION

<span id="page-27-0"></span>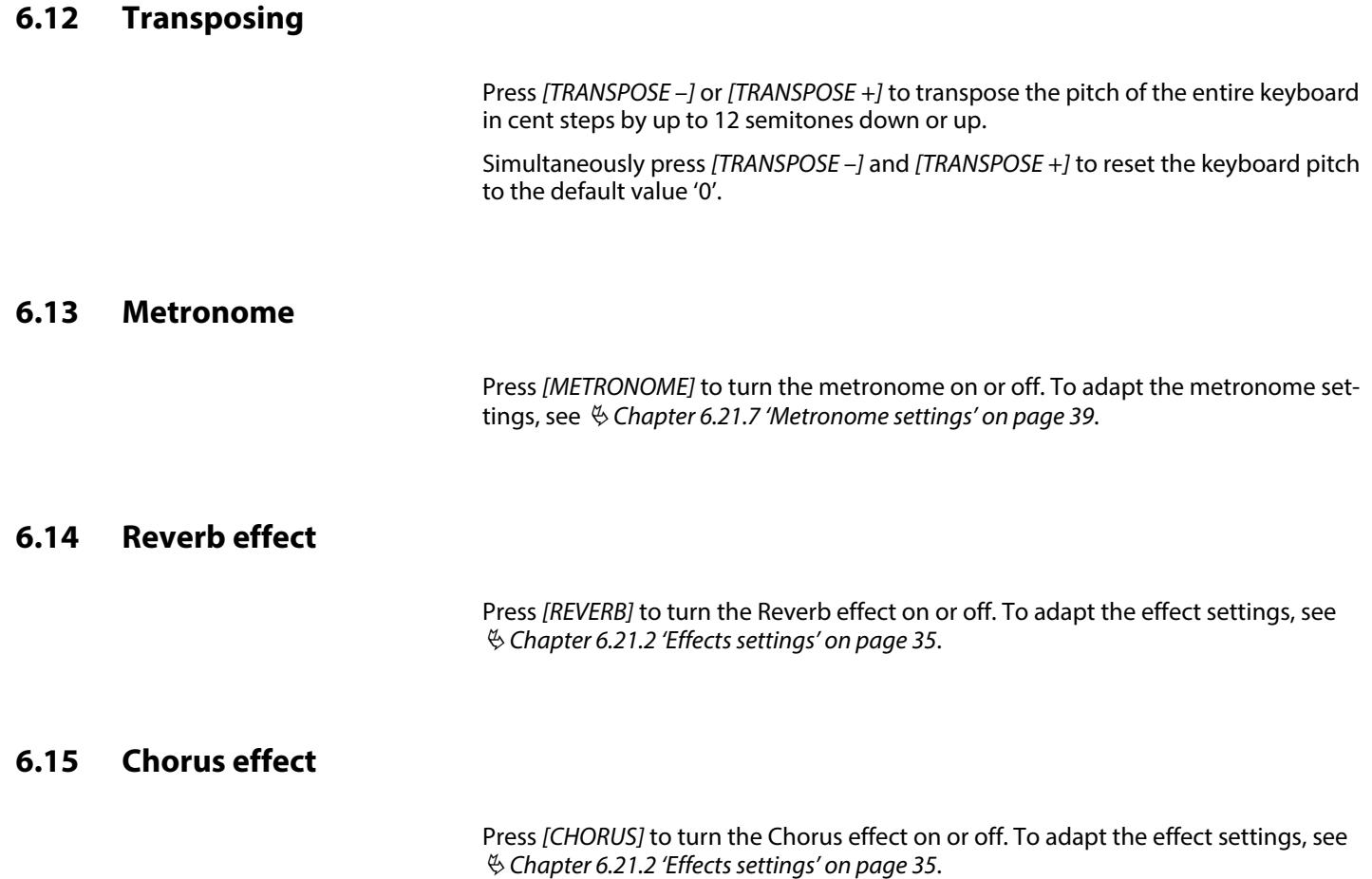

#### <span id="page-28-0"></span>**6.16 Percussion**

With this function, drum / percussion voices are being assigned to all keys of the keyboard. Press *[PERCUSSION]* to enable the function.

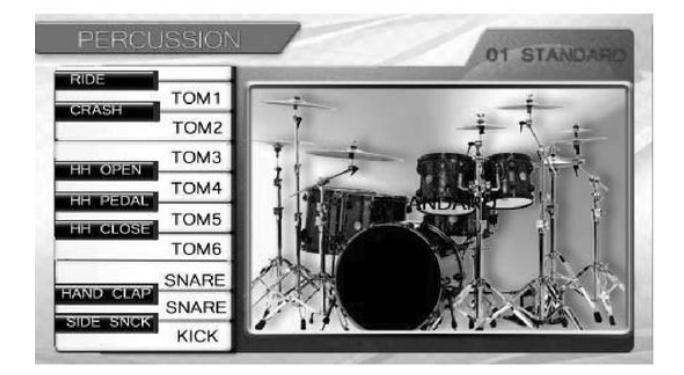

Use *[–]* or *[+]* to select one of the ten available presets. Press again *[PERCUSSION]* to deactivate the function.

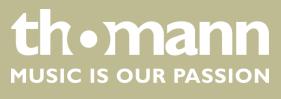

#### <span id="page-29-0"></span>**6.17 Equalizer**

The built-in software equalizer provides a total of eleven presets, which can be customized. Use ◀ or ▶ to select *[EQUALIZER]* from the start window.

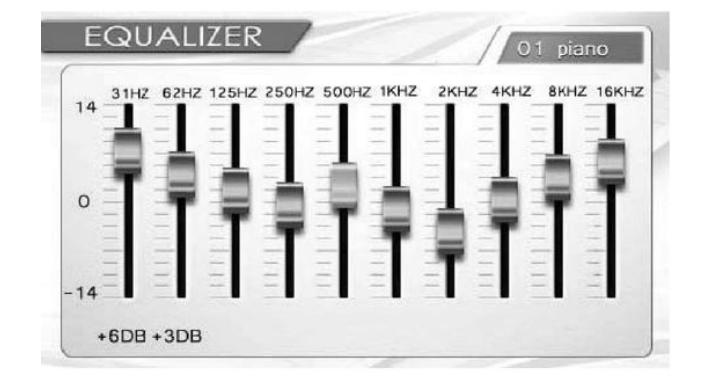

Use *[–]* or *[+]* a preset.

If desired, you can now use  $\triangleleft$  and  $\triangleright$  to select the controller for a certain frequency and then adjust its setting using  $\triangle$  and  $\nabla$ . All changes are applied immediately.

To reset the equalizer settings, see Ä *[Chapter 6.21.8 'Reset to factory defaults'](#page-39-0) [on page 40](#page-39-0)*.

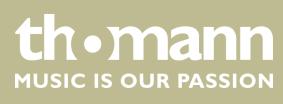

#### <span id="page-30-0"></span>**6.18 Recording function**

The recording function allows you to record your accompaniment performance to a practise piece or style. You can store up to five recordings as user songs in the internal memory. Each user song consists of an accompaniment track and up to three user recording tracks. All recordings are retained in the clipboard memory after switching the digital piano off.

Press *[USER SONG]* and use *[–]* or *[+]* to set the desired memory location (user song 1 to 5).

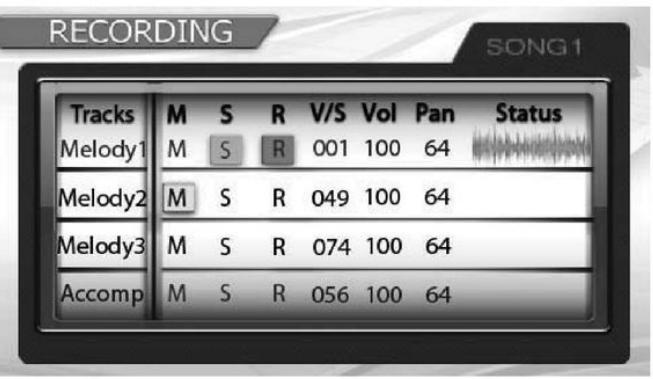

Keep the button *[REC]* pressed and use *[–]* or *[+]* to highlight the selection *'Accomp'* to select the accompaniment track.

If desired, use the navigation buttons  $\blacktriangleleft$ ,  $\blacktriangleright$ ,  $\blacktriangle$  and  $\blacktriangledown$  as well as *[+]* and *[-]* to adjust the other recording parameters: Voice, style, volume and balance.

Keep the button *[REC]* pressed and use *[–]* or *[+]* to highlight the desired recording track *'Melody 1'* , *'Melody 2'* or *'Melody 3'* . The track is marked with *'R'* .

Recording starts as soon as you begin playing after selecting the recording track.

To record a second and third track you can mute previously recorded tracks . High‐ light the desired melody or accompaniment track and press *'MELODY'* or *[ACCOMP]*. Muted tracks are labelled with *'M'* .

**Playback recordings**

Press *[USER SONG]* and use *[–]* or *[+]* to select the desired user song. Start and stop playback with *[PLAY / STOP]*.

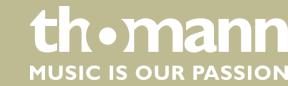

#### <span id="page-31-0"></span>**6.19 Sequencer**

You can save various sound parameters for specific sequences in the built-in memory of the digital piano.

Press *[USER REG]* until the menu *'SEQUENCE'* appears in the display.

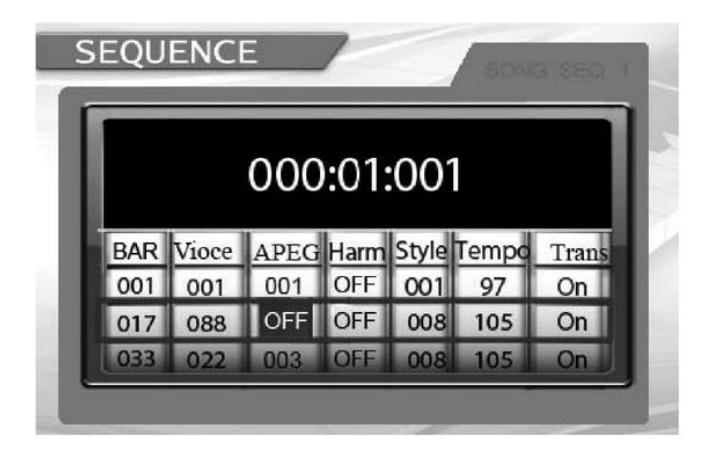

Use *[–]* or *[+]* to select a matrix parameter to call up the stored settings.

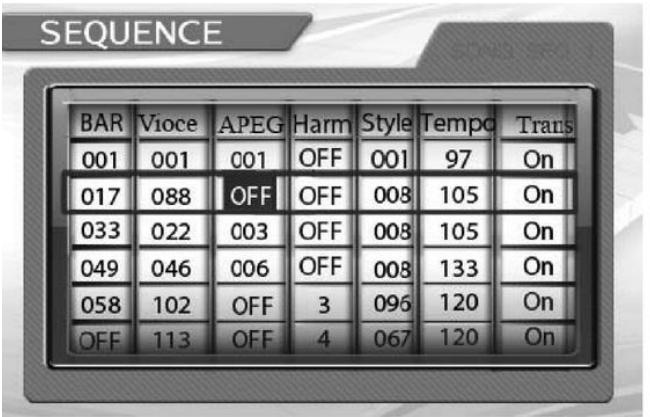

Here you have the possibility to specify various settings for Voices, Styles, Arpeggio and Harmony mode, Tempo and Transpose on bar-level. Press *[EDIT]* and adapt the setting value with the navigation buttons  $\blacktriangleleft$ ,  $\blacktriangleright$ ,  $\blacktriangle$  and  $\blacktriangledown$  as well as  $[+]$  and  $[-]$ .

Press *[EXIT]* to store the settings in the memory and to adapt another parameter. Press again *[USER REG]* to close the menu. To reset the changed values to factory defaults, see Ä *[Chapter 6.21.8 'Reset to factory defaults' on page 40](#page-39-0)*.

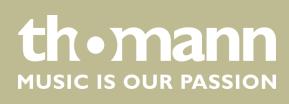

#### <span id="page-32-0"></span>**6.20 User settings**

To give you access to your own preferences when needed, you can save various user settings in the built-in memory of the digital piano.

Press *[USER REG]* until the menu *'REGISTRATION'* appears in the display.

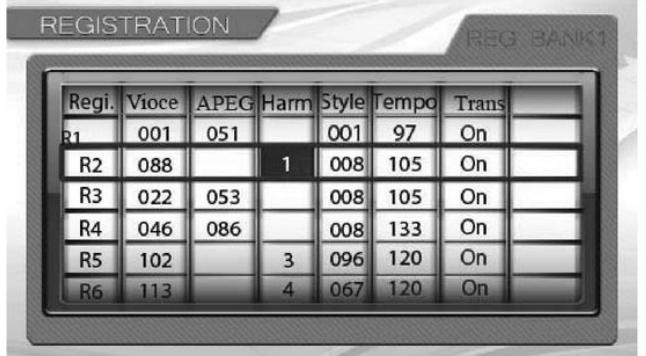

Here you have the possibility to save the current settings for Voices, Styles, Arpeggio and Harmony mode, Tempo and Transpose.

Use  $[-]$  or  $[+]$  to select the desired memory bank, and with  $\blacktriangle$  and  $\nabla$  the desired memory location *'R1'* … *'R10'* .

If desired, press *[EDIT]* and adapt certain values with the navigation buttons  $\blacktriangle$ ,  $\blacktriangleright$ ,  $\blacktriangle$ and  $\nabla$  as well as  $[+]$  and  $[-]$ .

Press *[EXIT]* to save the settings in the memory. To reset the changed values to factory defaults, see Ä *[Chapter 6.21.8 'Reset to factory defaults' on page 40](#page-39-0)*.

#### **6.21 Setup menu**

Various device settings can be customised in the Setup menu. Press *[SETUP]* to open the menu. Use the navigation buttons  $\blacktriangleleft$ ,  $\blacktriangle$ ,  $\nabla$  and  $\blacktriangleright$  to select the desired option and use *[+]* or *[–]* to adjust the setting values as desired.

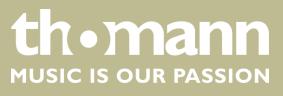

#### <span id="page-33-0"></span>**6.21.1 Fine tuning**

With this function you can fine tune the entire keyboard. Use  $\blacktriangleleft$  or  $\blacktriangleright$  to select the option *[MASTER TUNE]*.

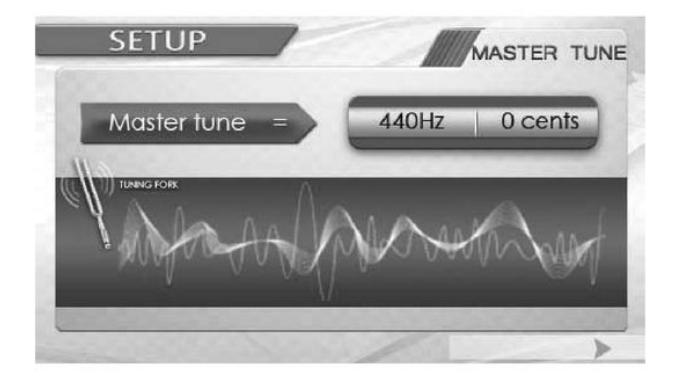

Then use *[+]* or *[–]* to adapt the tuning of the entire keyboard in a range from –50 to +50 cent.

Simultaneously press *[+]* and *[–]* to reset the keyboard tuning to the default value '0'.

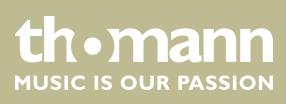

#### <span id="page-34-0"></span>**6.21.2 Effects settings**

Here you can specify the settings for the built-in effects. Use  $\blacktriangleleft$  or  $\blacktriangleright$  to select the option *[EFFECT]*.

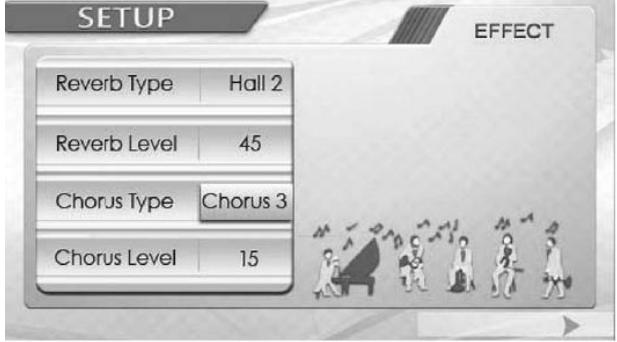

Use **▲** or ▼ to highlight the setting you want to change. Then use  $[+]$  or  $[-]$  to adjust the setting value as desired.

- $\blacksquare$  Reverb type.
- Reverb level (range  $0...127$ ).
- $\blacksquare$  Chorus type.
- $\blacksquare$  Chorus level (range 0 ... 127).

Simultaneously press *[+]* or *[–]* to reset the value to the factory default setting.

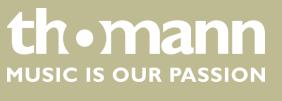

#### <span id="page-35-0"></span>**6.21.3 Split point setting**

The split point of the keyboard can be freely selected (on delivery, the split point is set to 'G2'). Use < or  $\blacktriangleright$  to select the option *[SPLIT POINT]*.

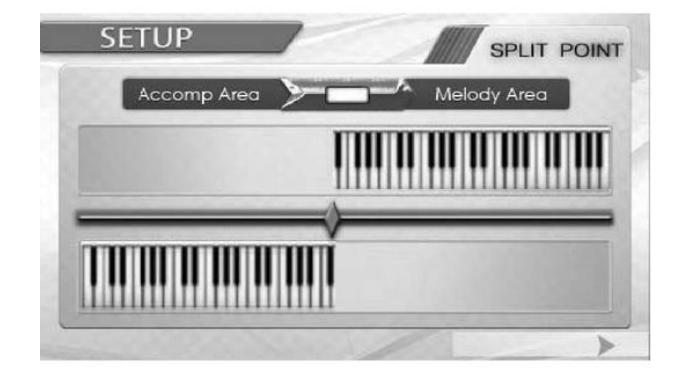

Then use *[+]* or *[–]* to specify the desired split point.

#### **6.21.4 Harmony settings**

Use **◀** or ▶ to select the option *[HARMONY]*.

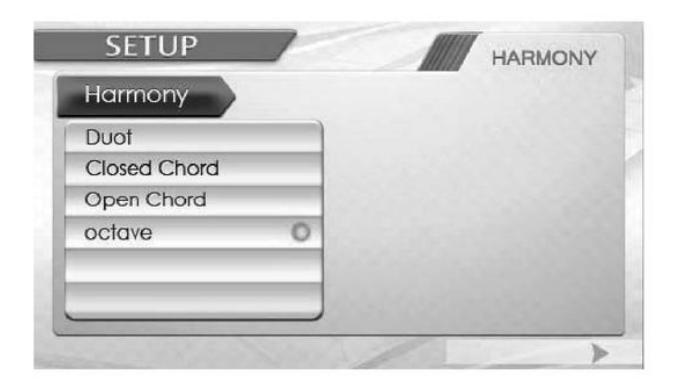

Then use ▲ or ▼ to select the desired harmony type: 'Duot', 'Closed Chord', 'Open *Chord'* , *'octave'* .

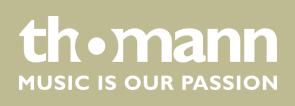

#### <span id="page-36-0"></span>**6.21.5 Touch velocity**

With this function you can adjust the touch response of the keyboard in four dif‐ ferent levels. Use  $\stackrel{\bullet}{\blacktriangleleft}$  or  $\blacktriangleright$  to select the option *[VELOCITY]*.

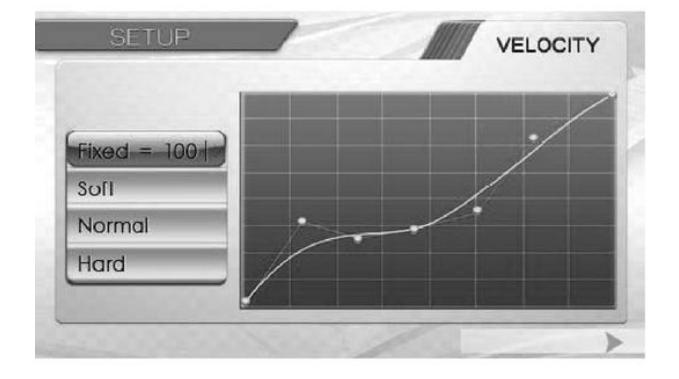

Then use  $\triangle$  or  $\nabla$  to select the desired mode:

- *'Fixed'* : Touch sensitivity is off.
- *'Soft'*: In this setting, the volume is higher than usual even when playing with a soft touch.
- *'Normal'*: This setting corresponds to the usual touch response of a claviature.
- *'Hard'*: In this setting, the volume is lower than usual even when playing with a hard touch.

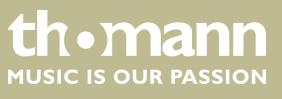

#### <span id="page-37-0"></span>**6.21.6 Pedal function**

The function of the three pedals can be individually assigned. Use  $\triangleleft$  or  $\triangleright$  to select the option *[PEDAL SETUP]*.

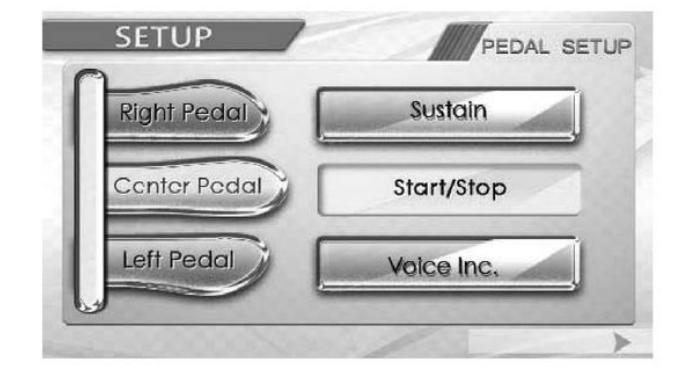

Use **▲** or ▼ to select the pedal to which you want to assign a certain function (*'Right Pedal'* , *'Center Pedal'* , *'Left Pedal'* ). Then use *[+]* or *[–]* to assign one of the following functions:

- $\blacksquare$  Sustain pedal
- $\blacksquare$  Soft pedal
- Sostenuto pedal
- Start / Stop
- voice selection
- $\blacksquare$  Transposing

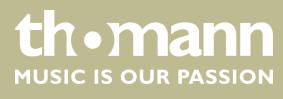

#### <span id="page-38-0"></span>**6.21.7 Metronome settings**

Here you have the possibility to adjust various metronome settings. Use  $\blacktriangleleft$  or  $\blacktriangleright$  to select the option *[METRONOME]*.

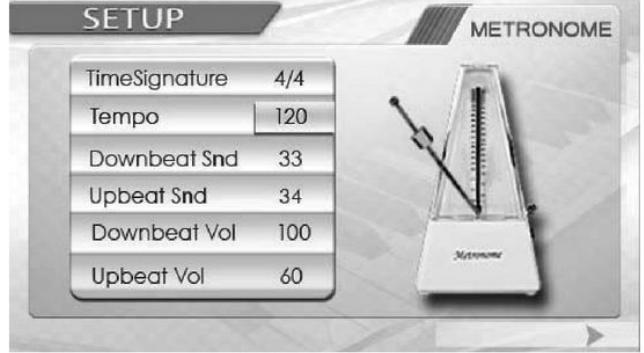

Use ▲ or ▼ to highlight you setting you want to adjust. Then use  $[+]$  or  $[-]$  to assign the desired value:

- $\blacksquare$  Time signature
- $\blacksquare$  Tempo
- Downbeat sound
- **D** Upbeat sound
- Downbeat volume
- **n** Upbeat volume

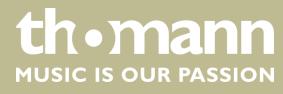

#### <span id="page-39-0"></span>**6.21.8 Reset to factory defaults**

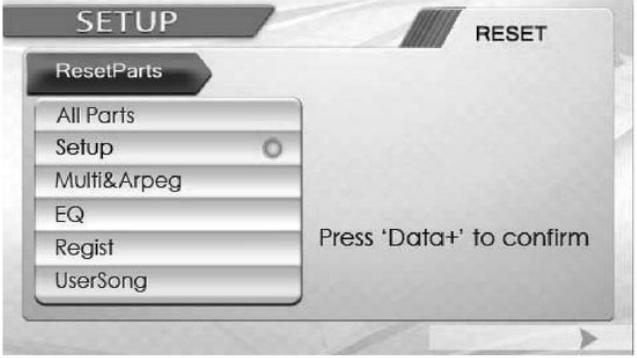

Use **◀** or ▶ to select the option *[RESET]*.

Then use  $\blacktriangle$  or  $\blacktriangledown$  to select the settings which you want to reset to their factory default values and confirm with *[+]*.

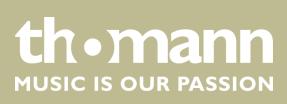

## <span id="page-40-0"></span>**7 Voice list**

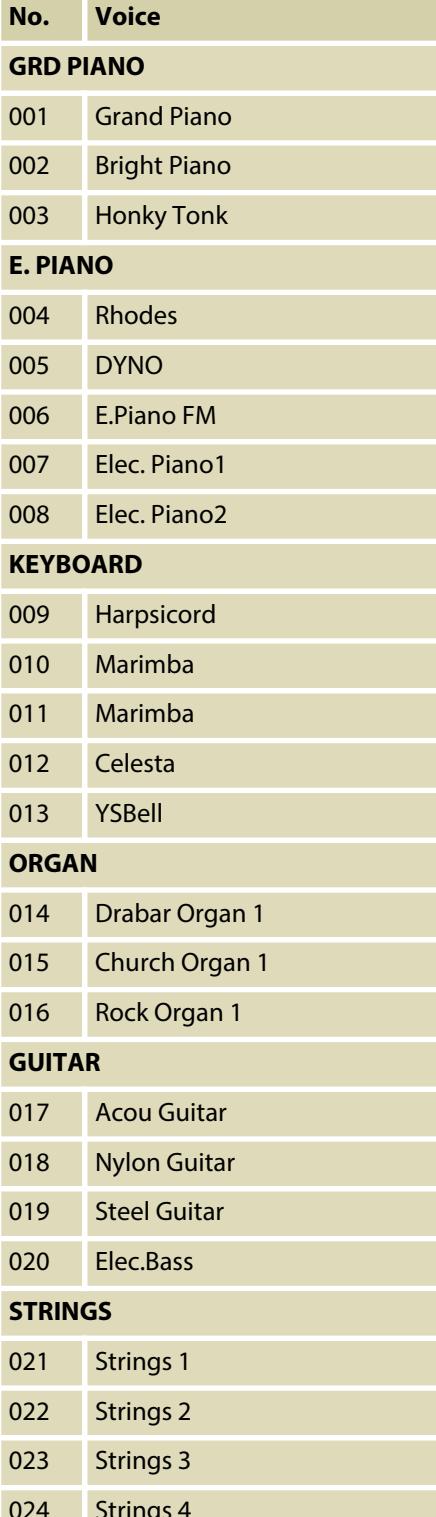

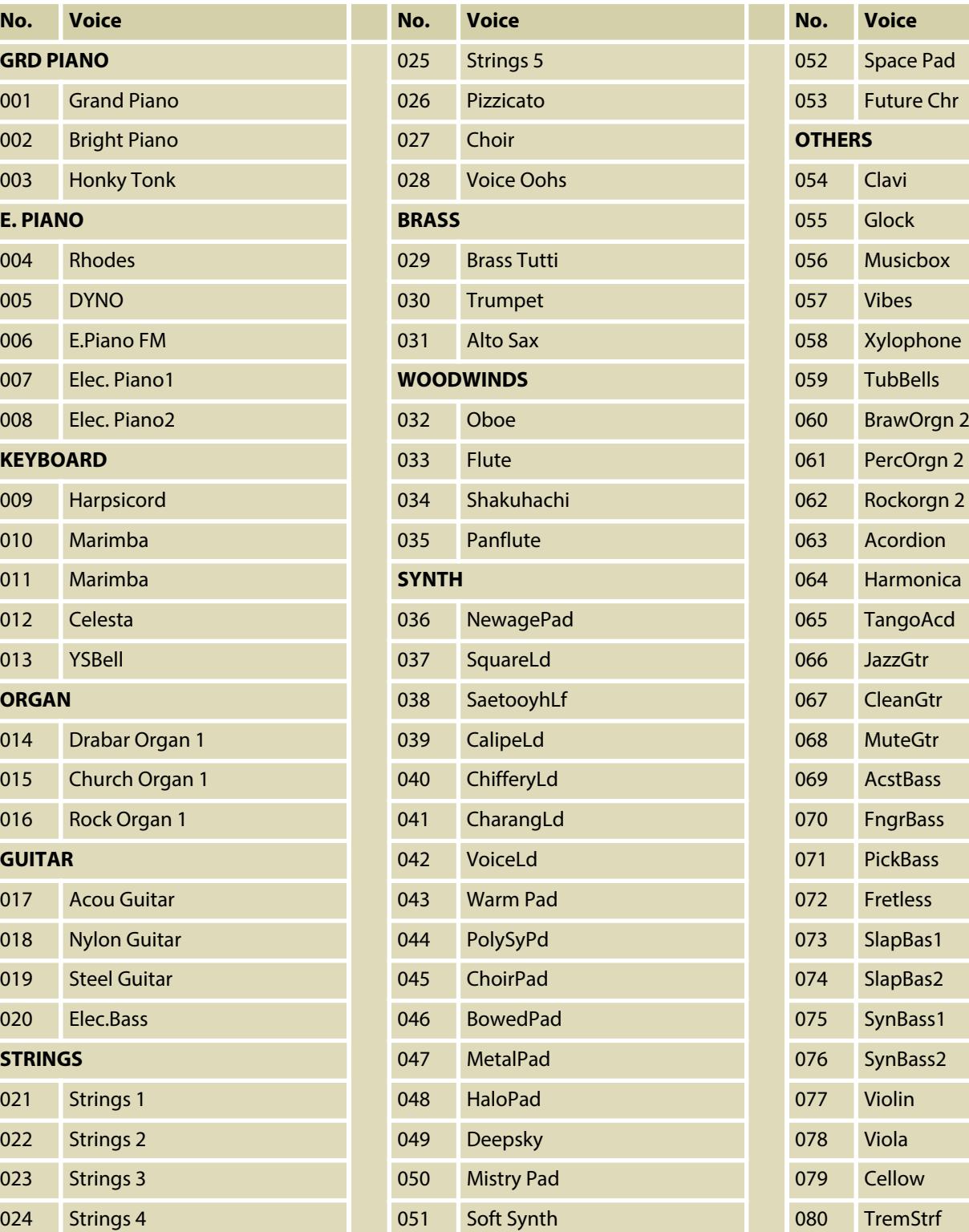

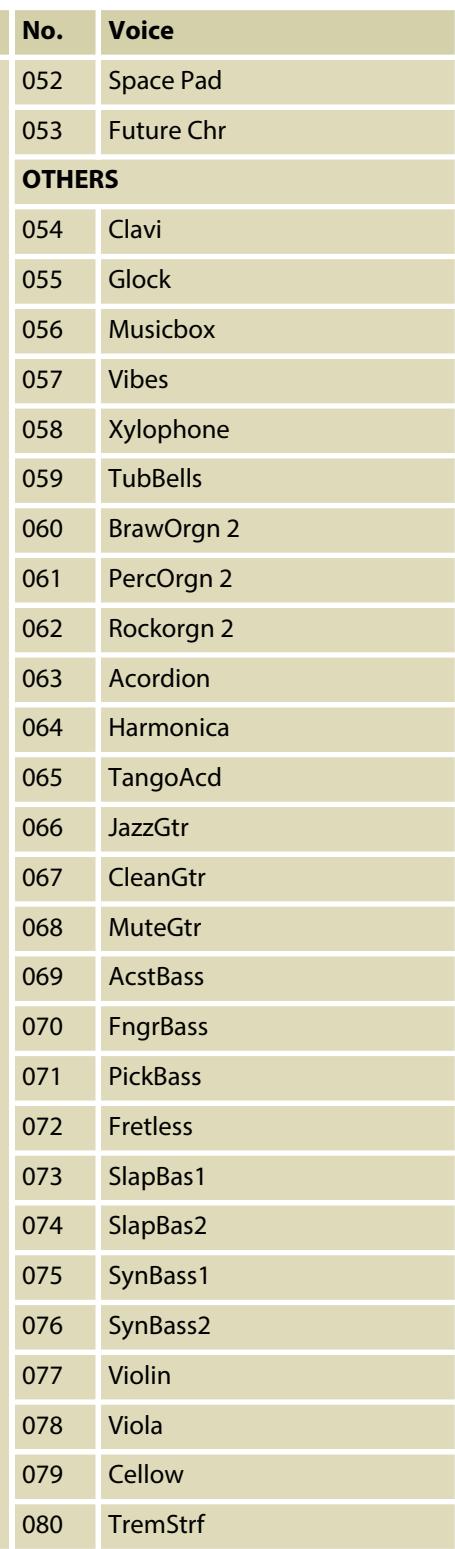

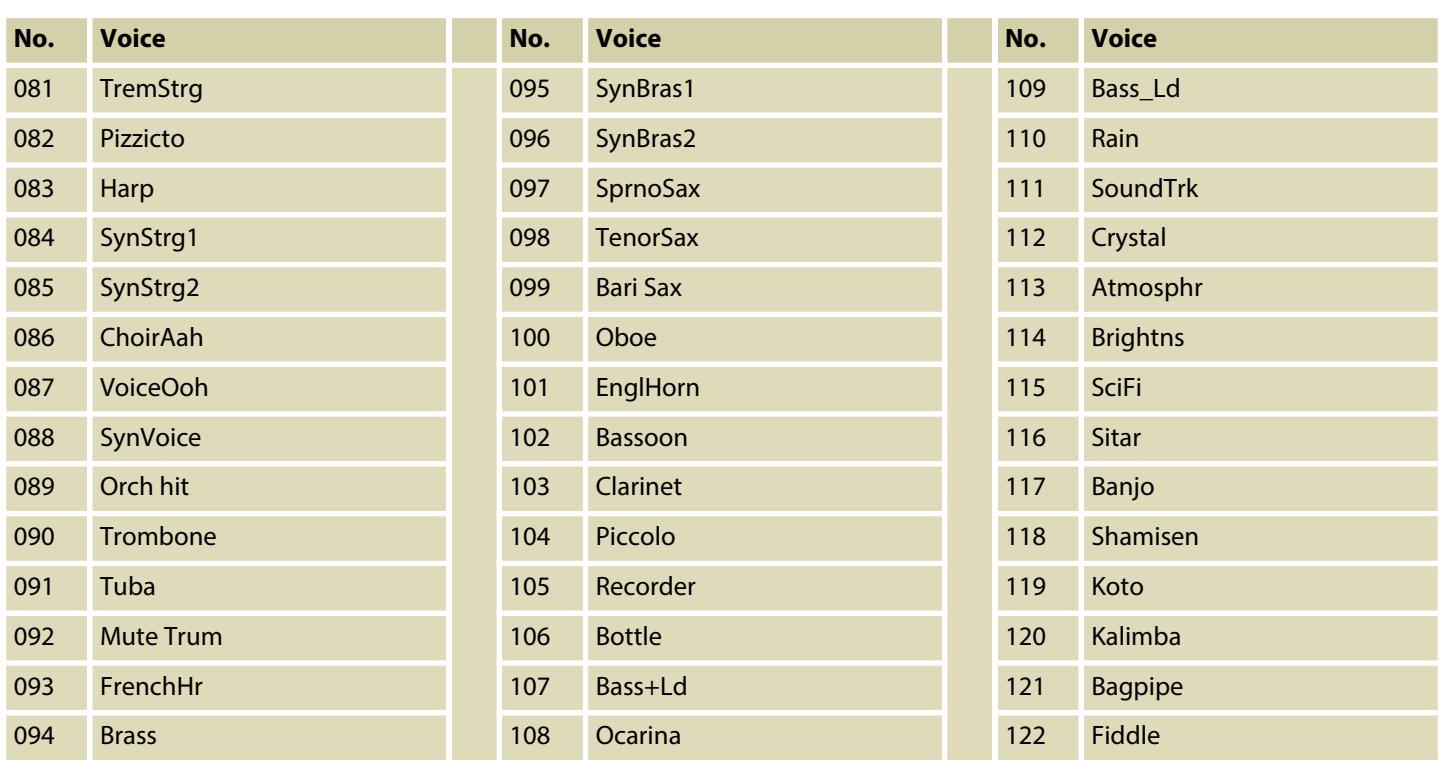

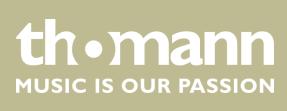

## <span id="page-42-0"></span>**8 Liste der Styles**

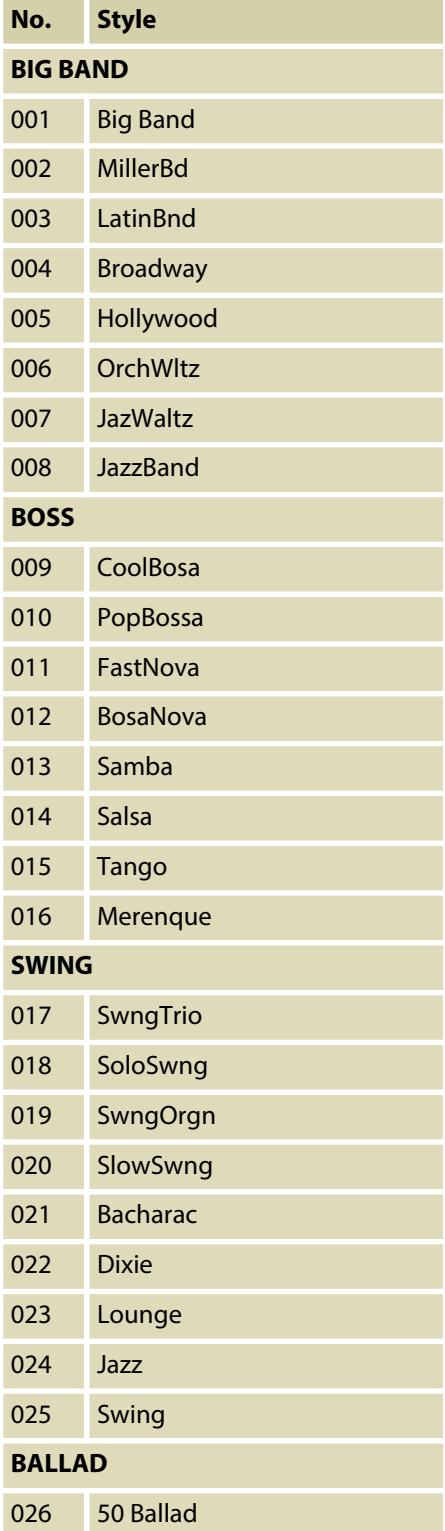

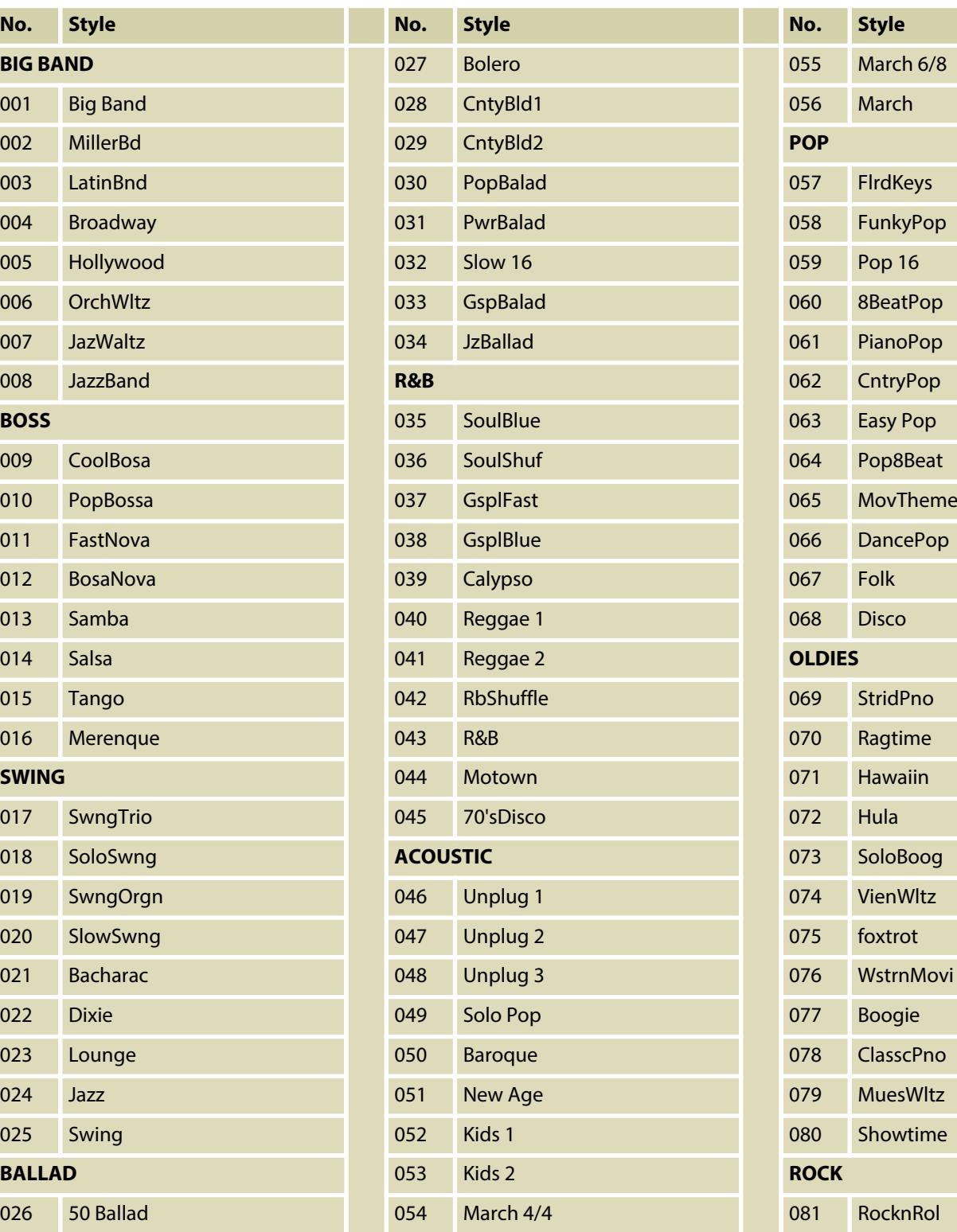

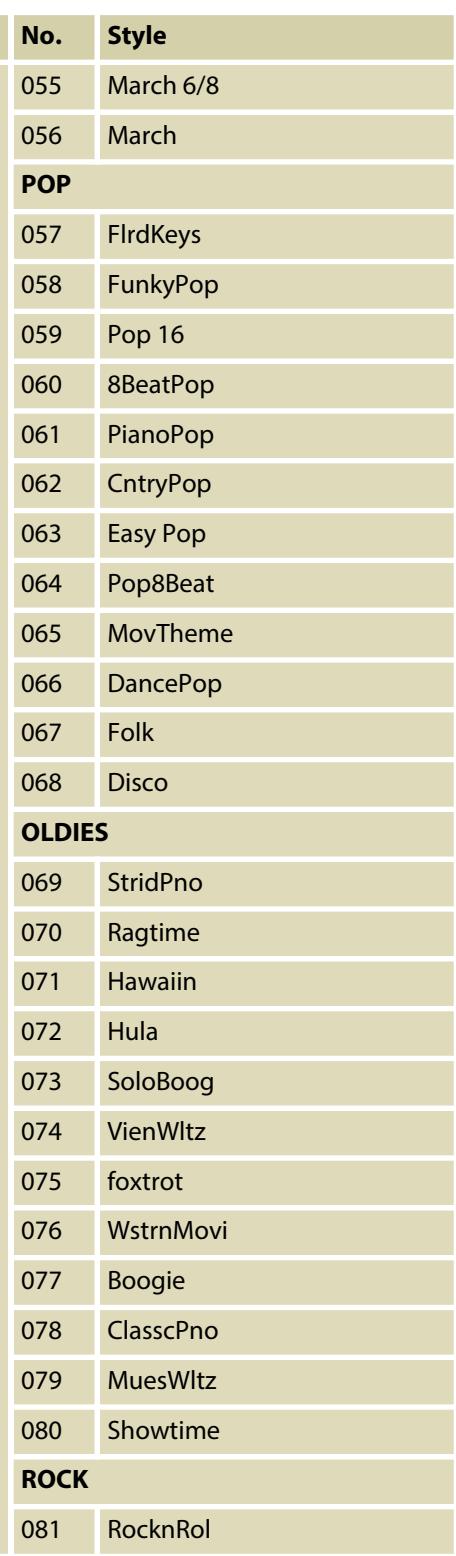

#### DP-495 GP BK, DP-495 GP WHP

th . mann

## Liste der Styles

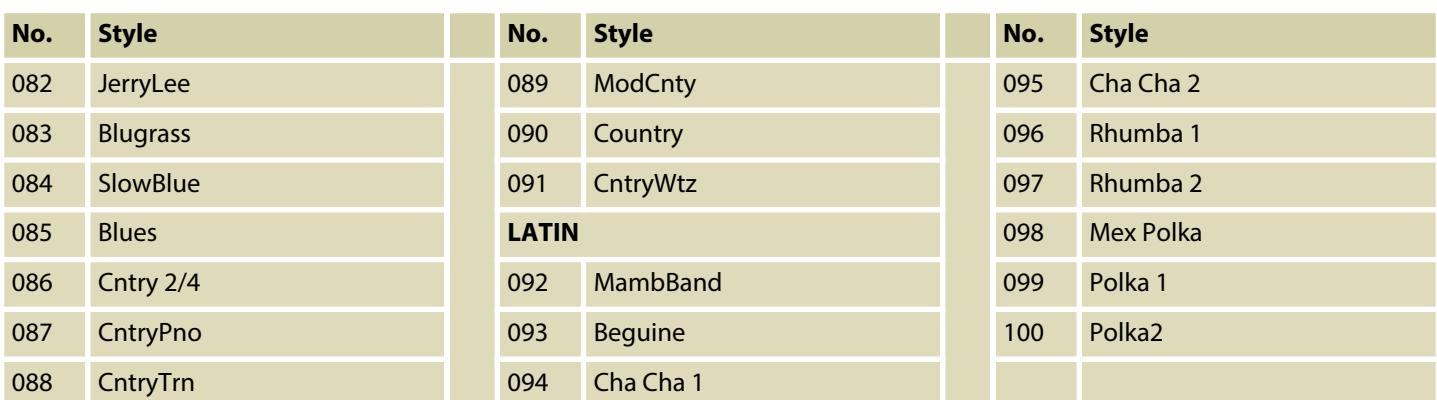

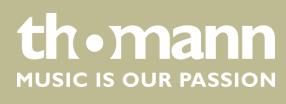

## <span id="page-44-0"></span>**9 Chord list**

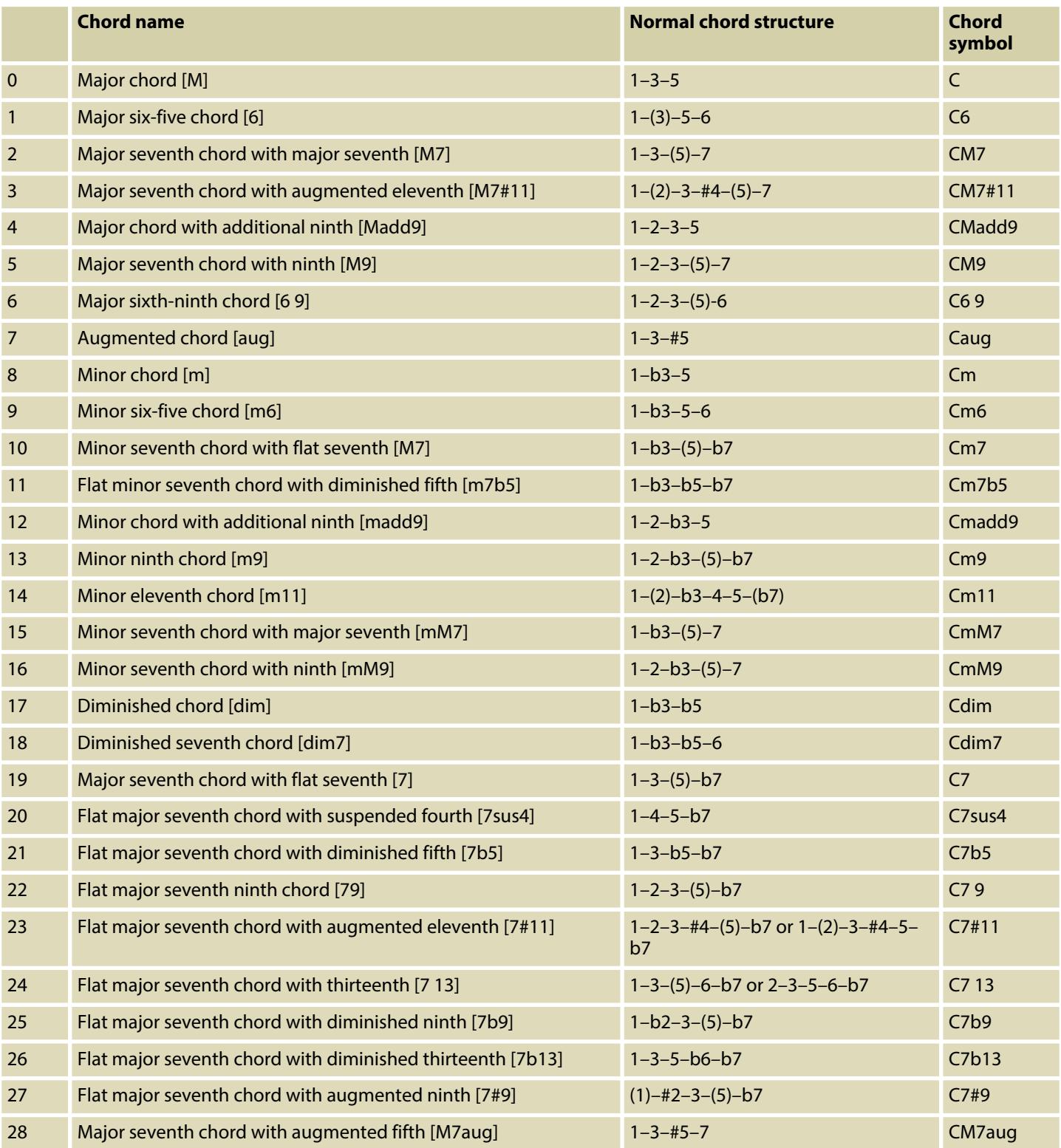

DP-495 GP BK, DP-495 GP WHP

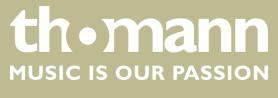

## Chord list

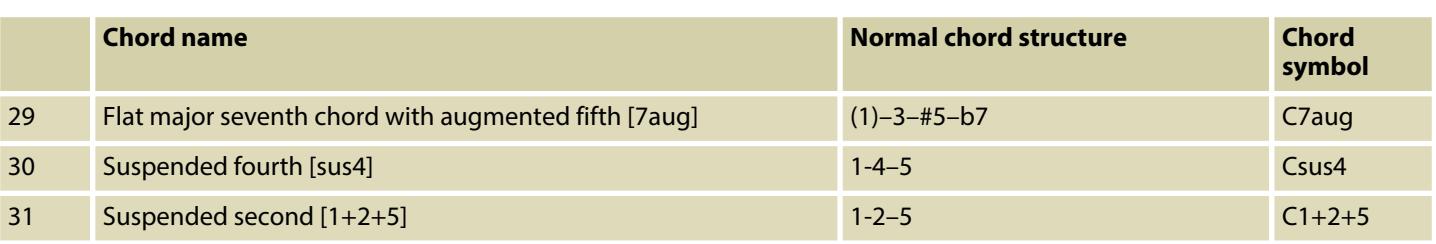

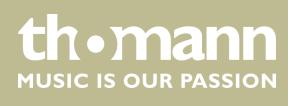

## <span id="page-46-0"></span>**10 MIDI implementation chart**

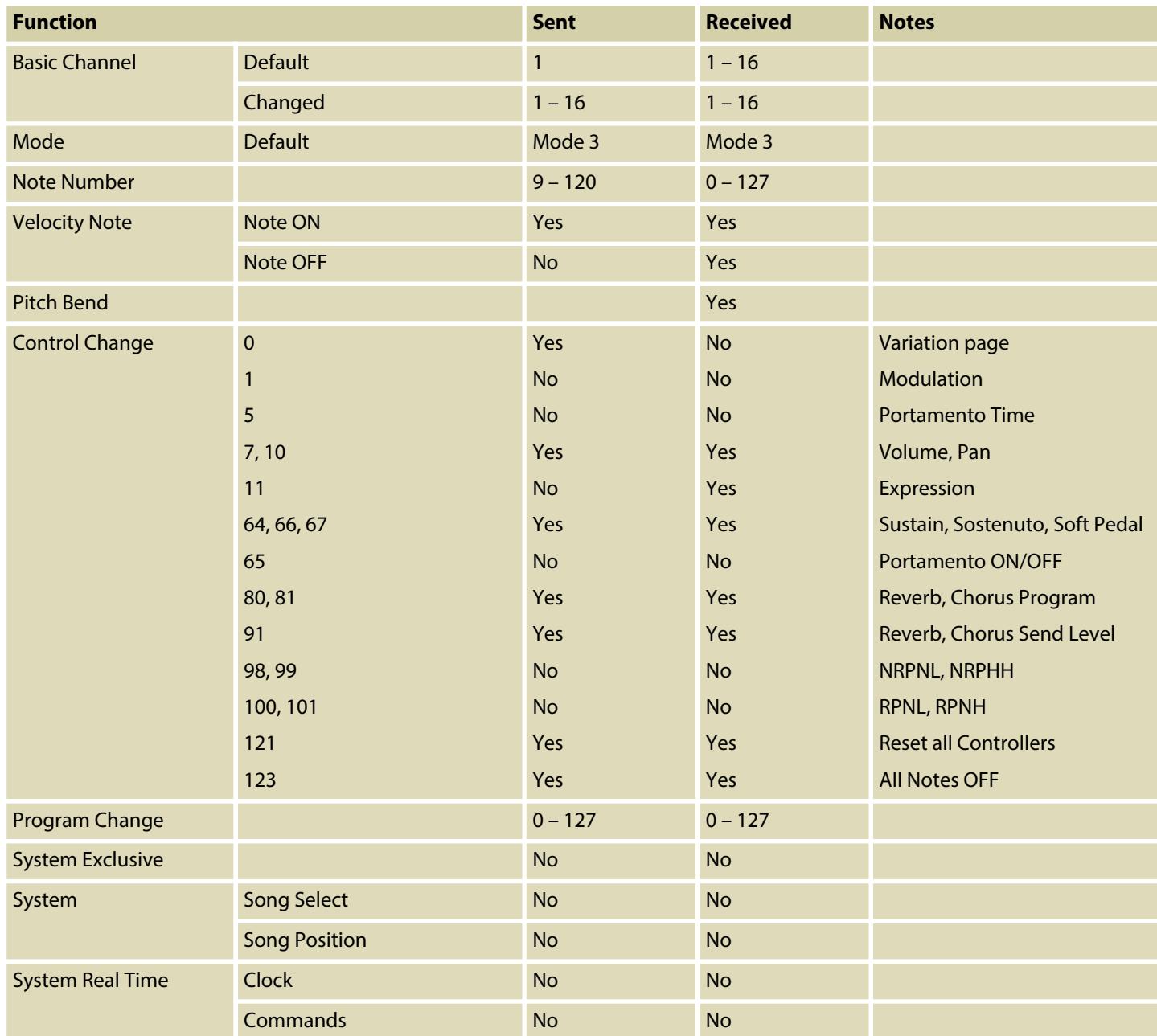

#### **MIDI channel modes**

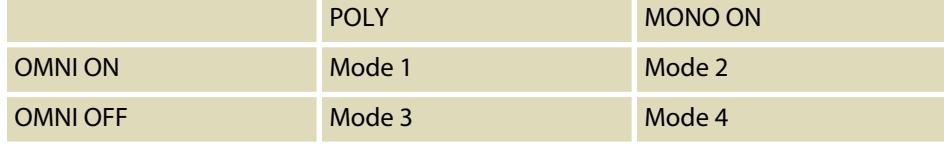

DP-495 GP BK, DP-495 GP WHP

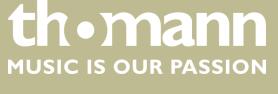

## <span id="page-47-0"></span>**11 Technical specifications**

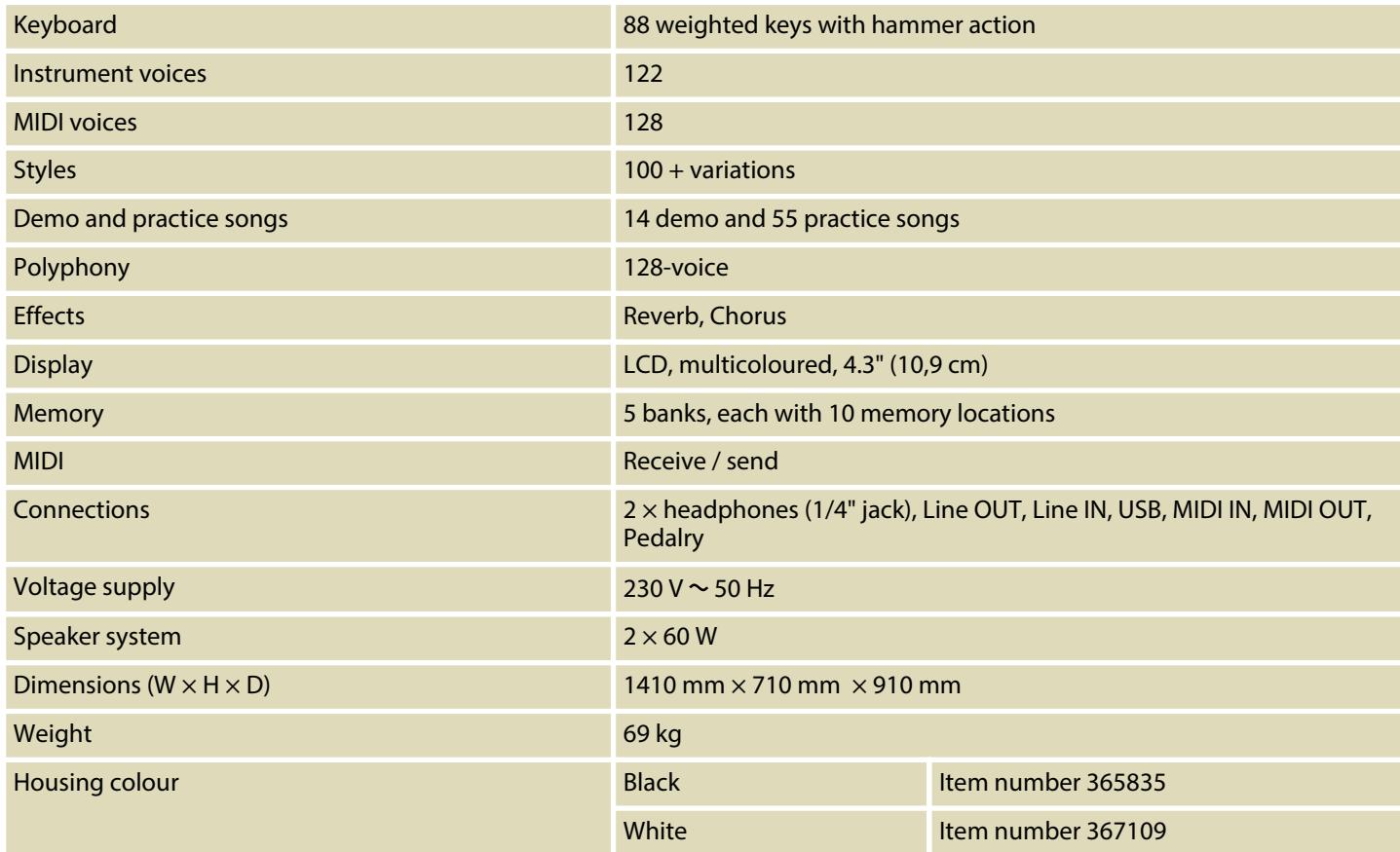

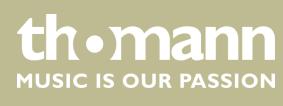

## <span id="page-48-0"></span>**12 Protecting the environment**

**Disposal of the packaging material**

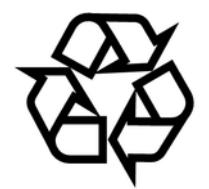

**Disposal of your old device**

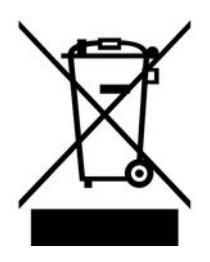

For the transport and protective packaging, environmentally friendly materials have been chosen that can be supplied to normal recycling.

Ensure that plastic bags, packaging, etc. are properly disposed of.

Do not just dispose of these materials with your normal household waste, but make sure that they are collected for recycling. Please follow the notes and markings on the packaging.

This product is subject to the European Waste Electrical and Electronic Equipment Directive (WEEE). Do not dispose with your normal household waste.

Dispose of this device through an approved waste disposal firm or through your local waste facility. When discarding the device, comply with the rules and regulations that apply in your country. If in doubt, consult your local waste disposal facility.

#### DP-495 GP BK, DP-495 GP WHP

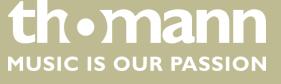

Notes

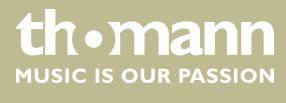

**Musikhaus Thomann · Hans-Thomann-Straße 1 · 96138 Burgebrach · Germany · www.thomann.de**